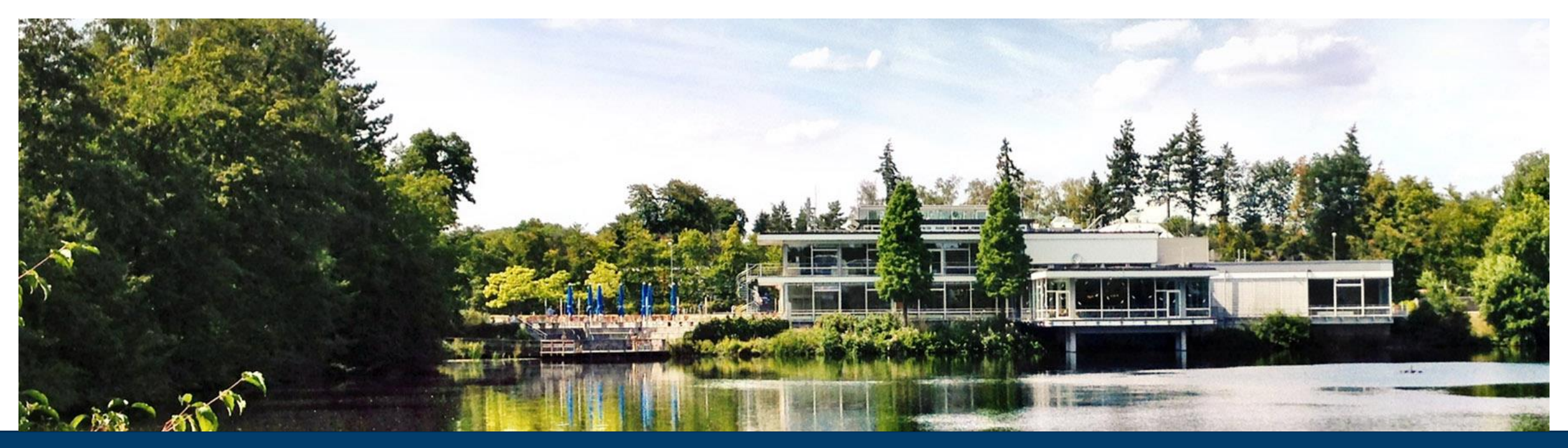

## **JUPYTERLAB - SUPERCOMPUTING IN YOUR BROWSER**

**Training course "Introduction to the usage and programming of supercomputer resources in Jülich"** 2023-05-30 I JENS H. GÖBBERT (J.GOEBBERT@FZ-JUELICH.DE) TIM KREUZER (T.KREUZER@FZ-JUELICH.DE) ALICE GROSCH (A.GROSCH@FZ-JUELICH.DE

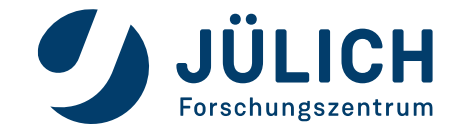

## **MOTIVATION**

### **your thinking, your reasoning, your insides, your ideas**

"It is all about using and building a machinery **interface between** computational researchers and data, supercomputers, laptops, cloud **and** your thinking, your reasoning, your insides, your ideas about a problem."

Fernando Perez, Berkely Institute for Data Science Founder of Project Jupyter

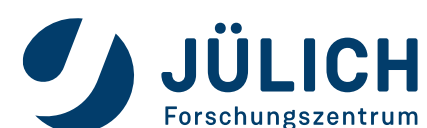

https://jupyter.org

# **JUPYTER NOTEBOOK**

### **creating reproducible computational narratives**

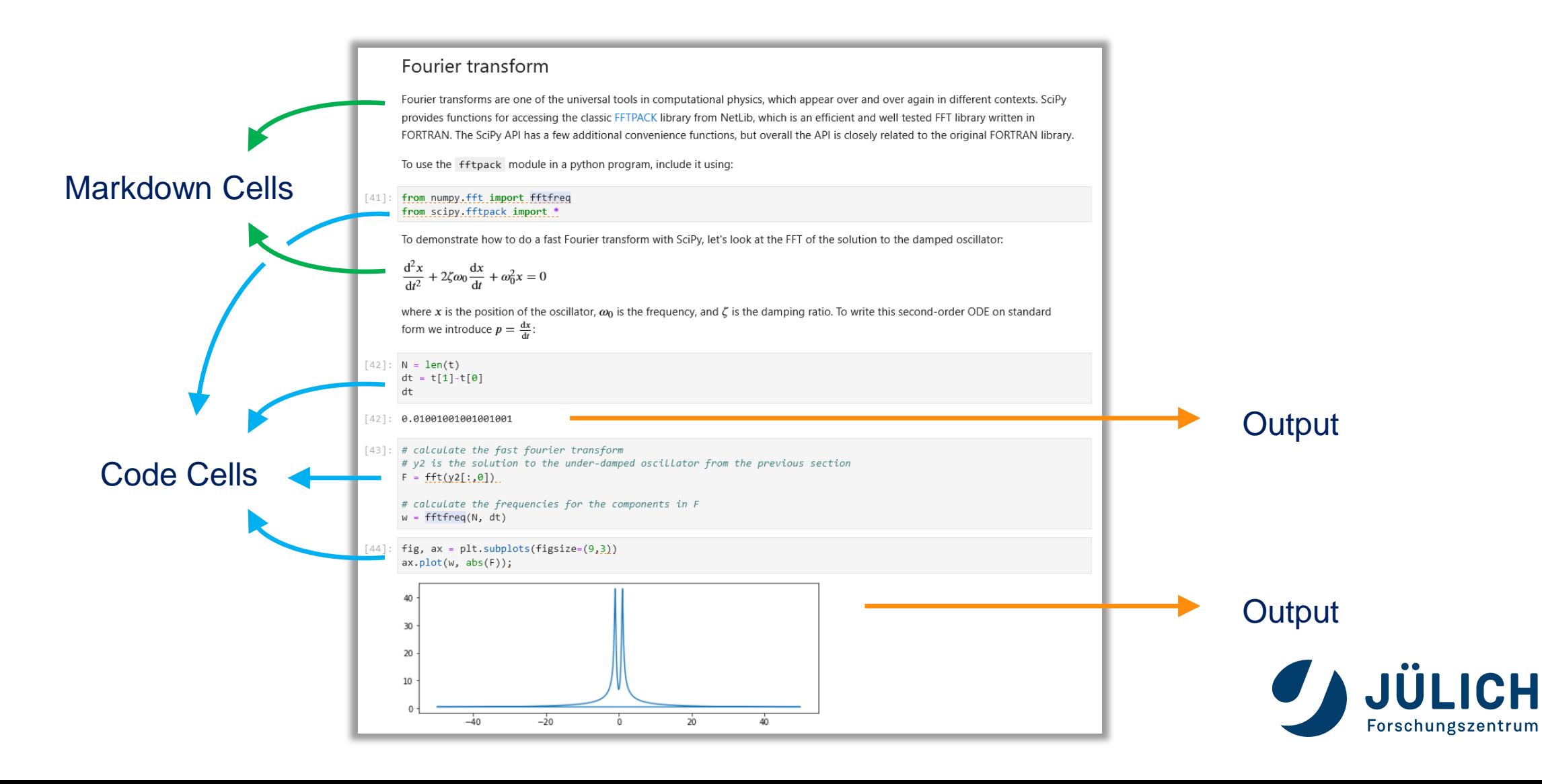

# **MOTIVATION**

### **Rise of Jupyter´s popularity**

- **In 2007, Fernando Pérez and Brian Granger announced** "**Ipython**: a system for interactive scientific computing" [1]
- In 2014, Fernando Pérez announced a spin-off project from IPython called **Project Jupyter**.
	- o IPython continued to exist as a Python shell and a kernel for Jupyter, while the Jupyter notebook moved under the Jupyter name.
- In 2015, GitHub and the Jupyter Project announced native rendering of Jupyter notebooks file format (.ipynb files) on the **GitHub**
- In 2017, the **first JupyterCon** was organized by O'Reilly in New York City. Fernando Pérez opened the conference with an inspiring talk. [2]
- In 2018, **JupyterLab** was announced as the next-generation web-based interface for Project Jupyter.
- In 2019, JupyterLab 1.0 ... In 2020, JupyterLab 2.0 … In 2021, JupyterLab 3.0 … In 2023, JupyterLab 4.0 expected in March 2023.

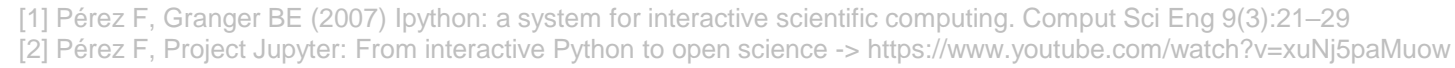

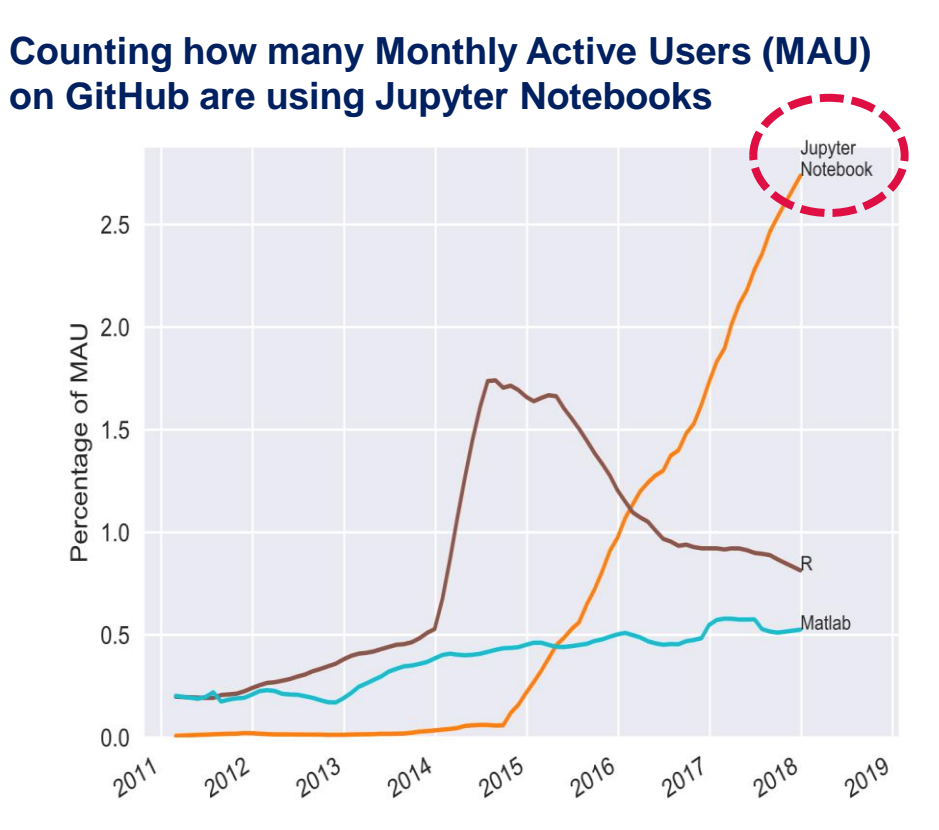

https://www.benfrederickson.com/ranking-programming-languages-by-github-users/ https://github.com/benfred/github-analysis

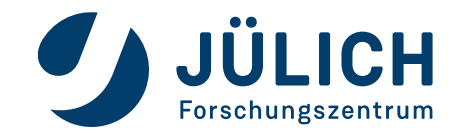

## **HISTORY OF JUPYTERLAB AT JSC**

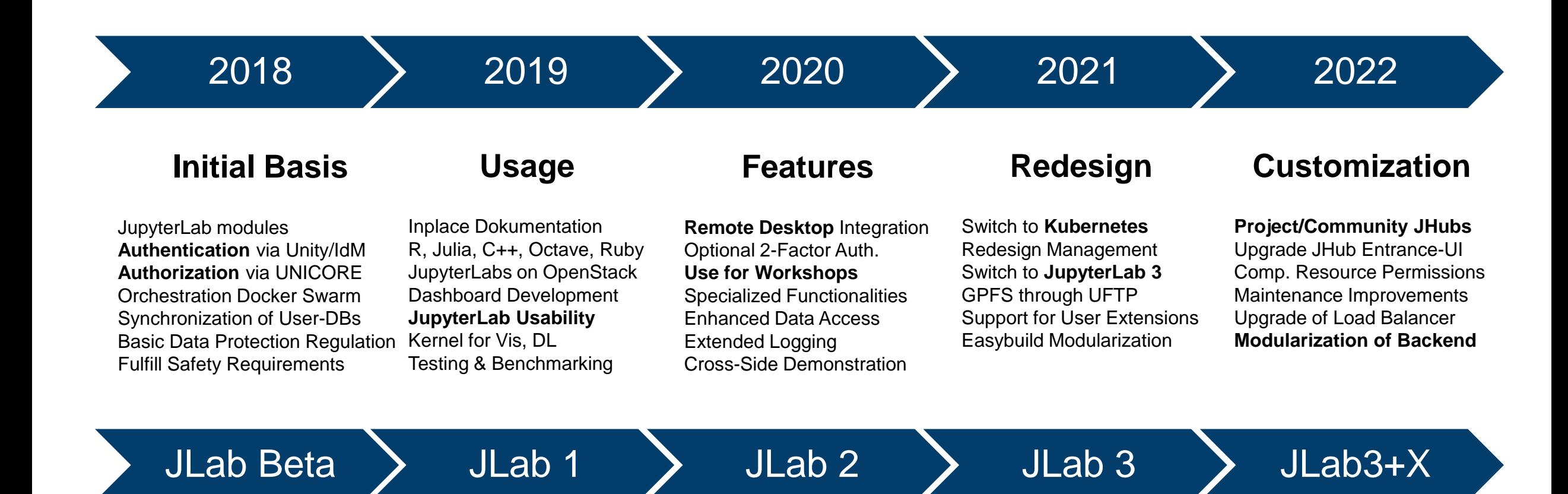

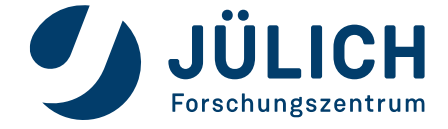

## **HISTORY OF JUPYTERLAB AT JSC**

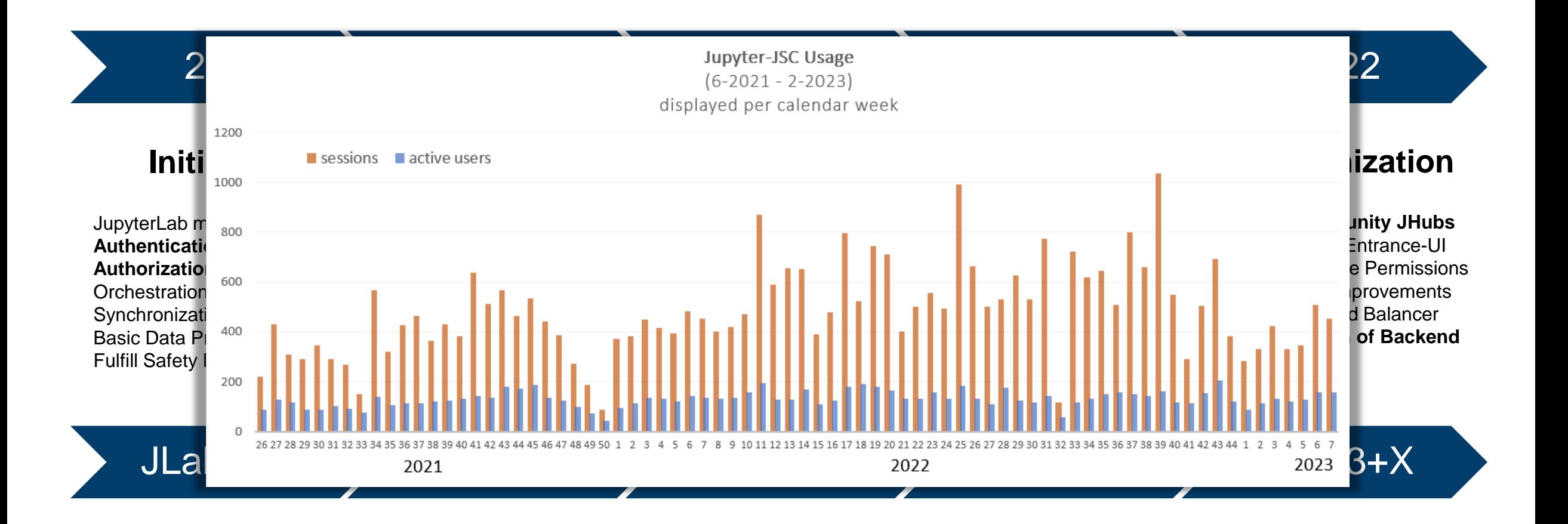

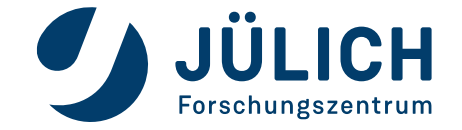

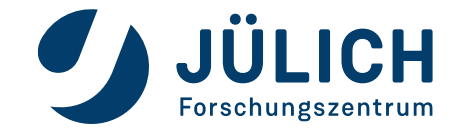

### **What is JupyterLab**

#### **JupyterLab**

- **Interactive** working environment in the web browser
- For the creation of **reproducible** computer-aided narratives
- Very **popular** with researchers from all fields
- Jupyter =  $\frac{\text{Julia}}{\text{H}}$  + Python + R

Multi-purpose working environment

- Language agnostic
- Supports execution environments ("*kernels*")
	- For dozens of languages: Python, R, Julia, C++, ...
- **Extensible software design (**"extensions")
	- many server/client plug-ins available
	- Eg. in-browser-terminal and file-browsing

Document-Centered Computing ("*notebooks*")

- Combines code execution, rich text, math, plots and rich media.
- All-in-one document called Jupyter Notebook

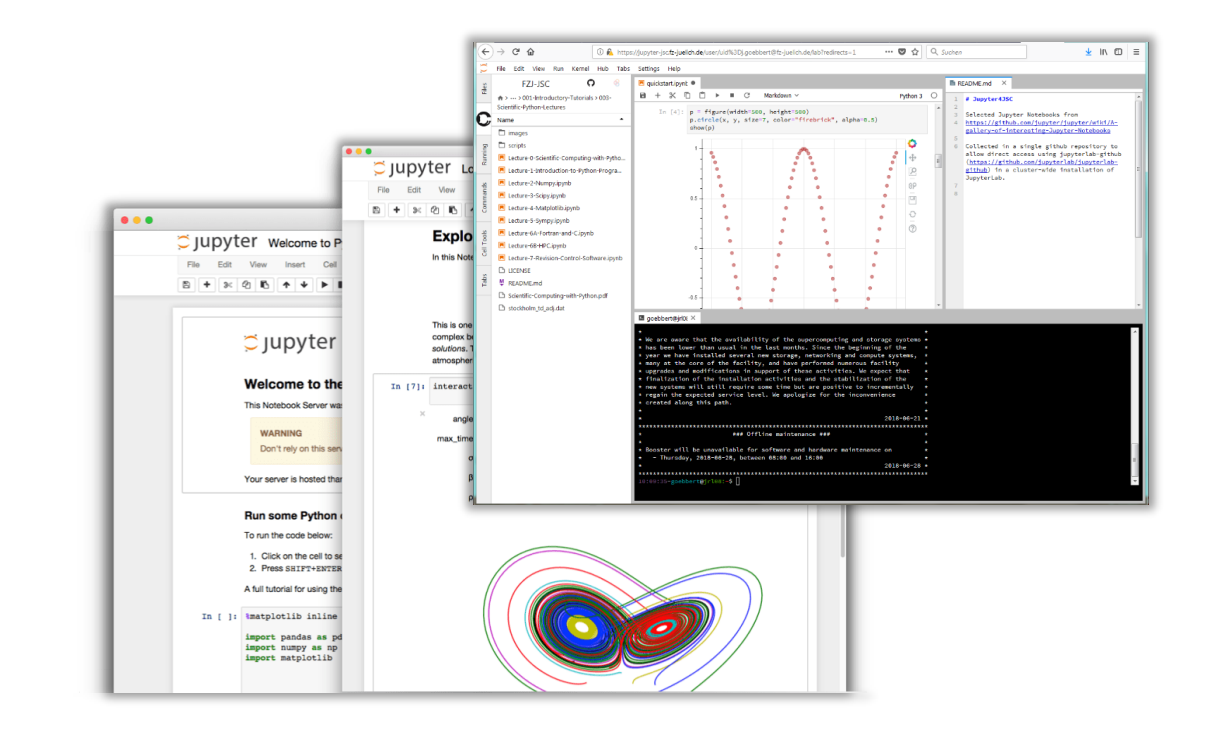

https://jupyterlab.readthedocs.io

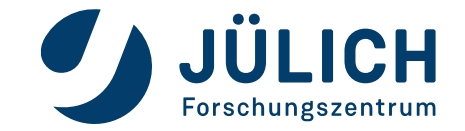

### **What is a Jupyter Notebook?**

#### **Jupyter Notebook**

A notebook document (file extension .ipynb) is a document that can be rendered in a web browser

- It is a file, which stores your work in JSON format
- Based on a set of open standards for interactive computing
- Allows development of custom applications with embedded interactive computing.
- Can be extended by third parties
- Directly convertible to PDF, HTML, LateX ...
- Supported by many applications such as GitHub, GitLab, etc..

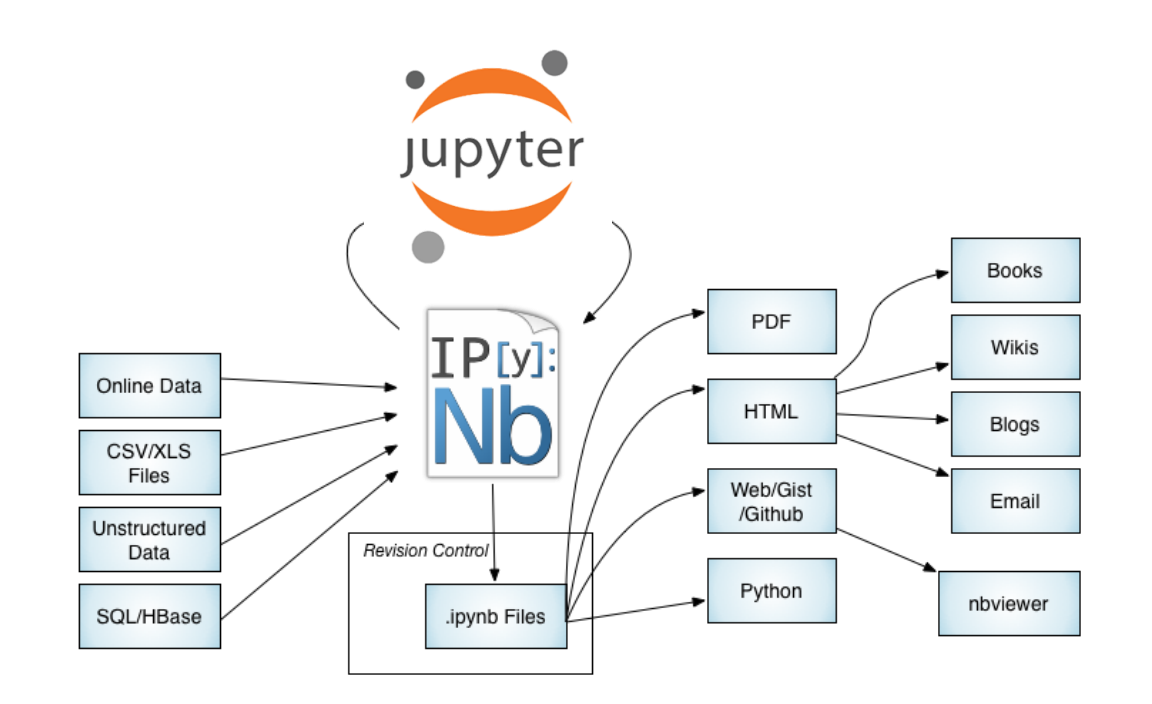

https://jupyter-notebook.readthedocs.io/ https://github.com/jupyter/jupyter/wiki/A-gallery-of-interesting-Jupyter-Notebooks

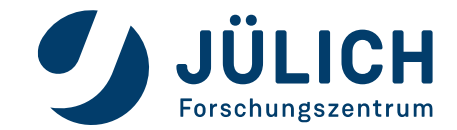

### **What is a Jupyter Kernel?**

#### **Jupyter Kernel**

A "kernel" refers to the separate process which executes code cells within a Jupyter notebook.

#### Jupyter Kernel

- run code in different programming languages and environments.
- can be **connected to** a notebook (one at a time).
- **communicates** via ZeroMQ with the JupyterLab.
- Multiple **preinstalled** Jupyter Kernels can be found on our clusters
	- Python, R, Julia, Bash, C++, Ruby, JavaScript
	- Specialized kernels for visualization, quantum-computing
- You can easily **create your own kernel** which for example runs your specialized virtual Python environment. The entity of the strips://jupyter-notebook.readthedocs.io/

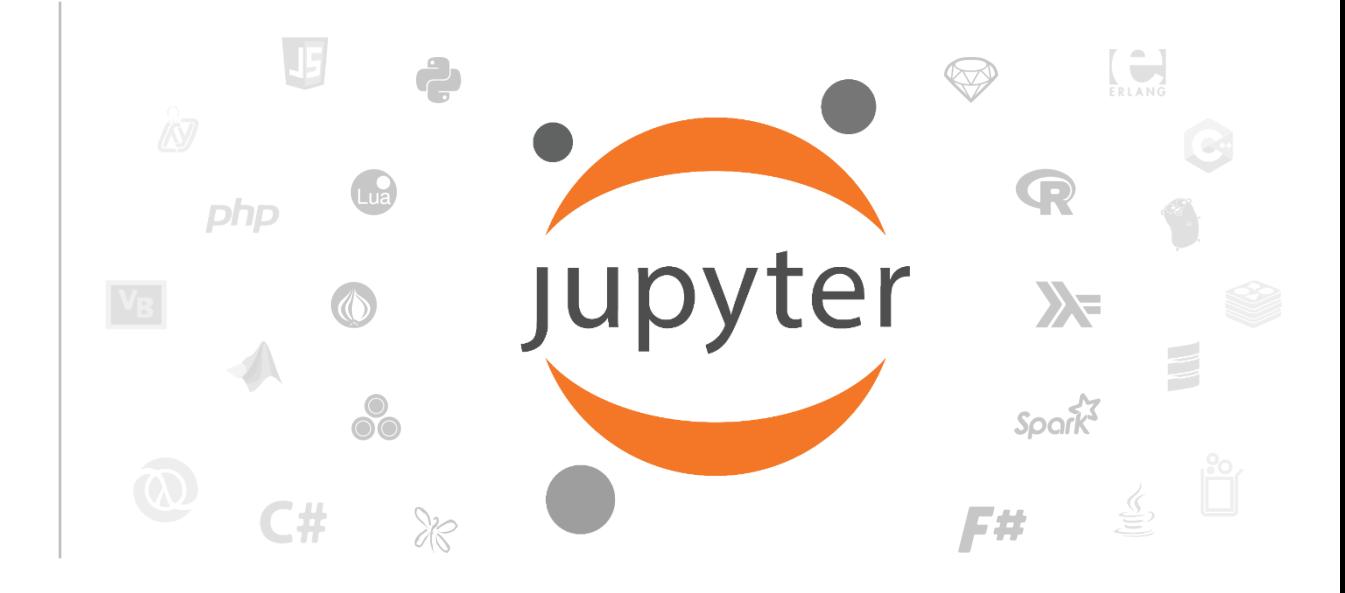

https://github.com/jupyter/jupyter/wiki/Jupyter-kernels https://zeromq.org

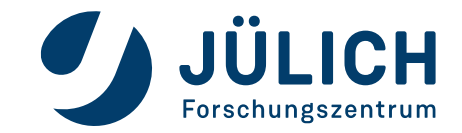

### **What is a JupyterLab Extension?**

#### **JupyterLab Extension**

JupyterLab extensions can customize or enhance any part of JupyterLab.

#### JupyterLab Extensions

- provide new file viewers, editors, themes
- provide renderers for rich outputs in notebooks
- add items to the menu or command palette
- add keyboard shortcuts
- add settings in the settings system.
- Extensions can even provide an API for other extensions to use and can depend on other extensions.

The whole JupyterLab itself is simply a **collection of extensions**  that are no more powerful or privileged than any custom extension.

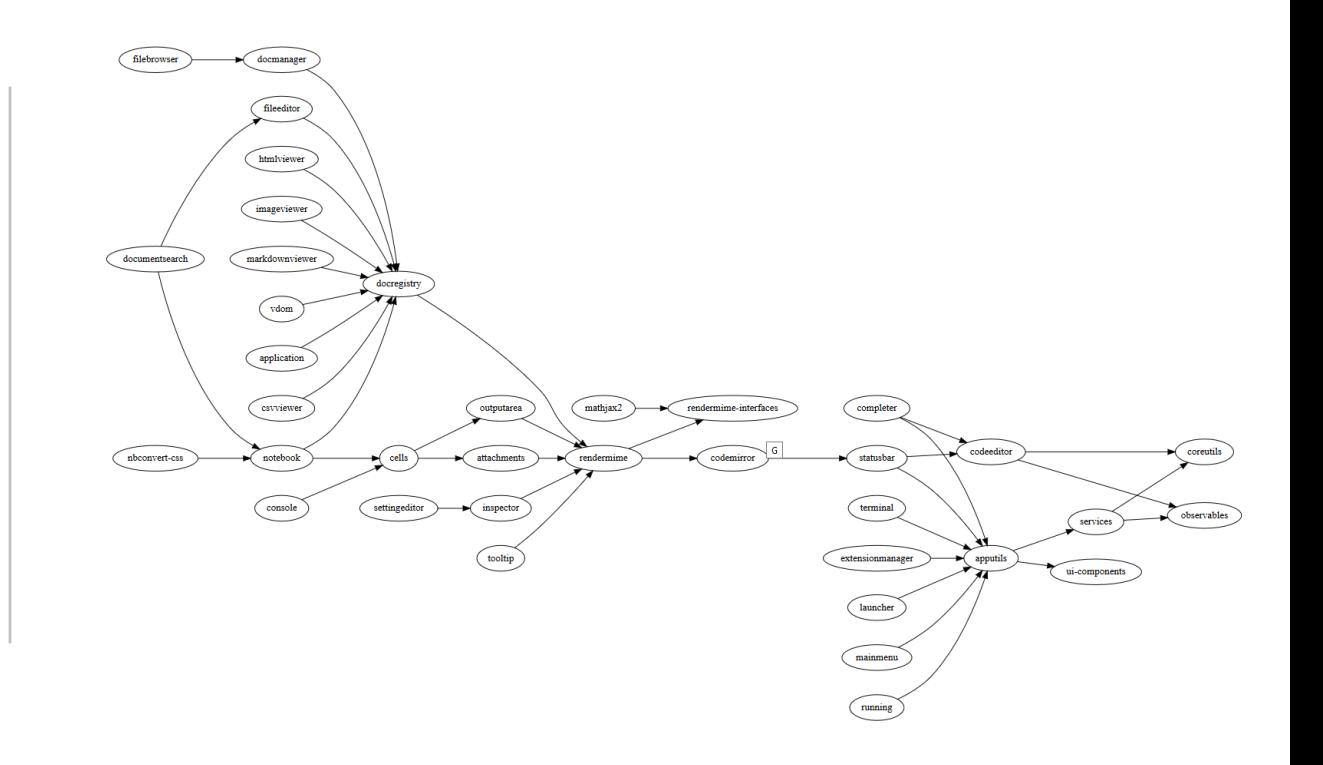

https://github.com/topics/jupyterlab-extension

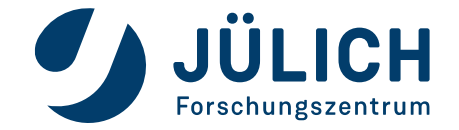

## **Bringing all together**

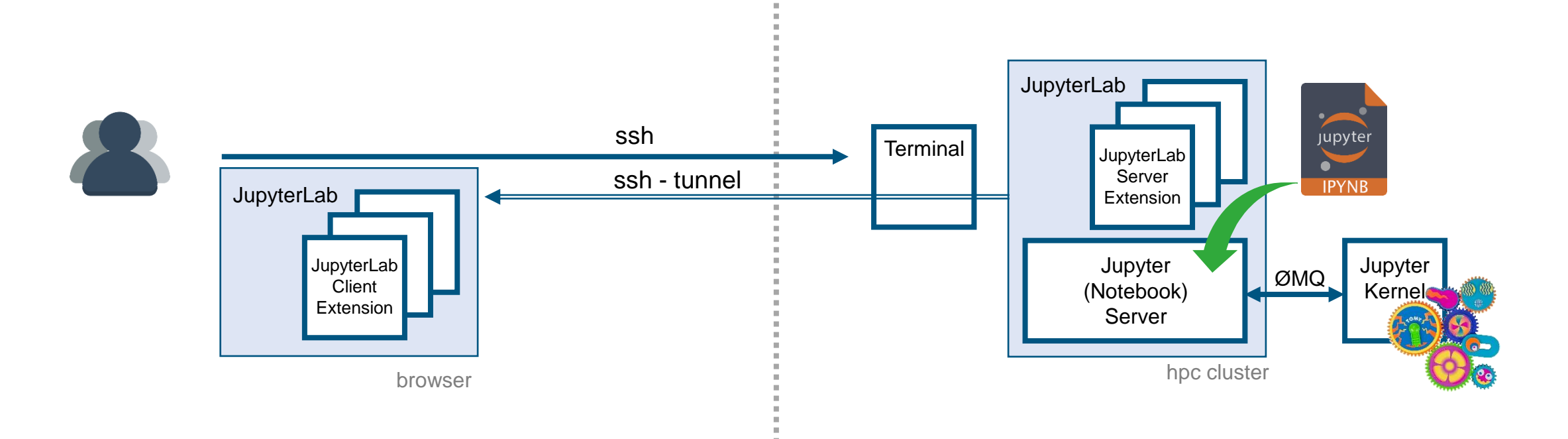

## **INSTALLATION**

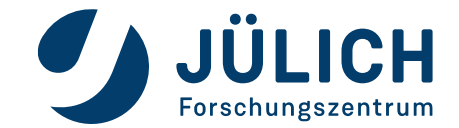

### **Local, Remote, Browser-only**

**Local installation:**

▪ **JupyterLab** installed using conda, mamba, pip, pipenv or docker.

→ [https://jupyterlab.readthedocs.io/en/stable/getting\\_started/installation.html](https://jupyterlab.readthedocs.io/en/stable/getting_started/installation.html)

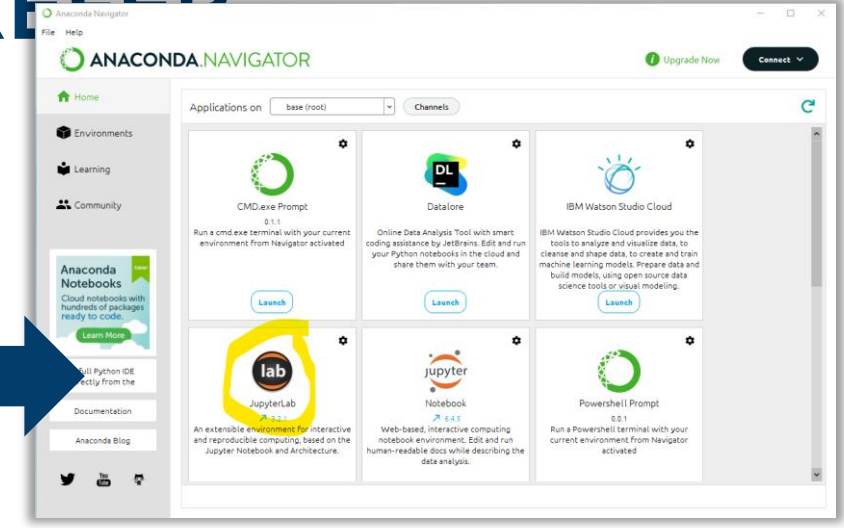

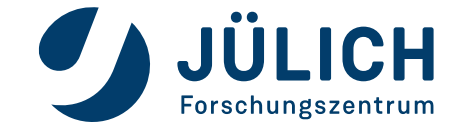

### **Local, Remote, Browser-only**

### **Local installation:**

- **JupyterLab** installed using conda, mamba, pip, pipenv or docker. → [https://jupyterlab.readthedocs.io/en/stable/getting\\_started/installation.html](https://jupyterlab.readthedocs.io/en/stable/getting_started/installation.html)
- **JupyterLab** installed as normal desktop application **= JupyterLab Desktop**
	- ➔ <https://github.com/jupyterlab/jupyterlab-desktop/releases>

**JupyterLab Desktop** is the cross-platform desktop application for [JupyterLab.](https://github.com/jupyterlab/jupyterlab) It is probably the quickest and easiest way to get started with Jupyter notebooks on your personal computer, with the flexibility for advanced use cases. (Windows, macOS, Debian/Ubuntu, RedHat/Fedora)

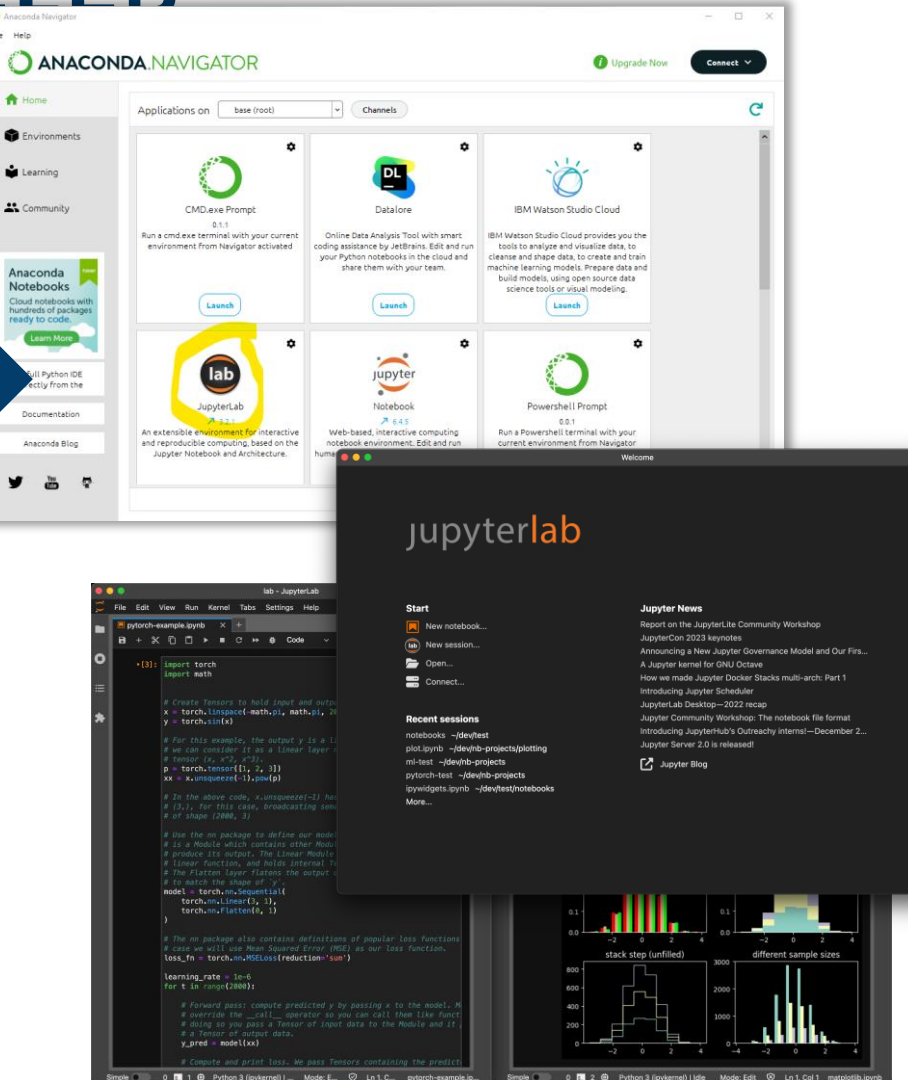

v.

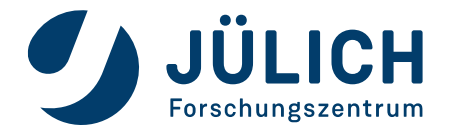

### **Local, Remote, Browser-only**

### **Local installation:**

- **JupyterLab** installed using conda, mamba, pip, pipenv or docker. → [https://jupyterlab.readthedocs.io/en/stable/getting\\_started/installation.html](https://jupyterlab.readthedocs.io/en/stable/getting_started/installation.html)
- **JupyterLab** installed as normal desktop application **= JupyterLab Desktop**
	- ➔ <https://github.com/jupyterlab/jupyterlab-desktop/releases>

#### **Remote (cluster) installation:**

- **JupyterLab** installed on a remote server and accessed through the browser
	- **•** in \$HOME (e.g. using pip or miniconda)
	- system-wide (e.g. with Easybuild, Spark) by the admins.

#### Tunnel the new JupyterLab to your local machine

#### **Linux or Macy** If your operating system is Linux or Mac use

ssh -N -L <LOCAL PORT>:<JLAB NODE>:<JLAB PORT> <USERID>@<LOGIN NODE>.fz-juelich.de # example: ssh -N -L 8888:juwels04:8888 goebbert1@juwels01.fz-juelich.de

# if you want to tunnel to juwels04 only, then you shoudcan set JLAB NODE to "localhost"

#### **Attention**

- . LOGIN\_NODE Hostname of login node from the view of your local machine
- . JLAB\_NODE Hostname of the node running JupyterLab from the view of LOGIN\_NODE
- LOCAL PORT port on your local machine . JLAB PORT - port on the node running JupyterLa

Windows: In case your operating system is Windows, the setup of the tunnel depends on your ssh dient. Here a short overview on how-to setup a tunnel with PuTTY is give

It is assumed that PuTTY is already configured in a way that a general ssh connection to JUWELS is possible. That means that host name, user name and the private ssh key (using PuTTY's Pageant) are correctly set. You already made a first connection to JUWELS using PUTTY.

To establish the ssh tunnel start PUTTY and enter the "SSH-->tunnels" tab in the PuTTY configuration window before connecting to JUWELS. You have to enter the source port (eq. <LOCAL PORT> = 8888) and the destination (eq. juwels01.fz-juelich.de:8888) and than press add. After pressing add, the tunnel should appear in the list of forwarded ports and you can establish the tunnel by pressing the open button.

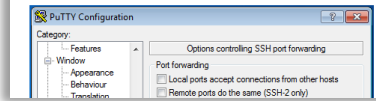

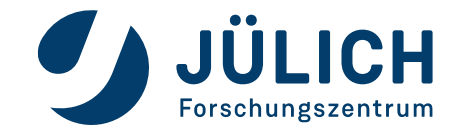

### **Local, Remote, Browser-only**

### **Local installation:**

- **JupyterLab** installed using conda, mamba, pip, pipenv or docker. → [https://jupyterlab.readthedocs.io/en/stable/getting\\_started/installation.html](https://jupyterlab.readthedocs.io/en/stable/getting_started/installation.html)
- **JupyterLab** installed as normal desktop application **= JupyterLab Desktop** ➔ <https://github.com/jupyterlab/jupyterlab-desktop/releases>
	-

### **Remote (cluster) installation:**

- **JupyterLab** installed on a remote server and accessed through the browser
	- in \$HOME (e.g. using pip or miniconda)
	- system-wide (e.g. with Easybuild, Spark) by the admins.

### **Browser-only installation (limited feature set):**

- **JupyterLab** local with server + client in your browser **= JupyterLite** Includes a browser-ready Python environment named Pyodide.
	- ➔ <https://jupyter.org/try-jupyter/lab>

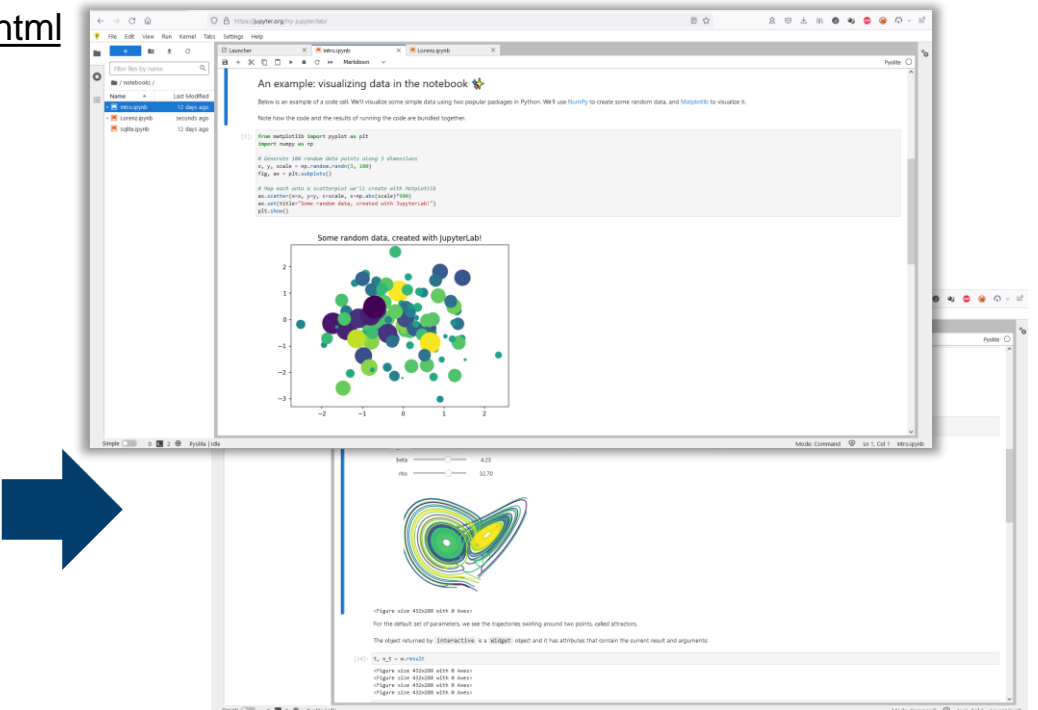

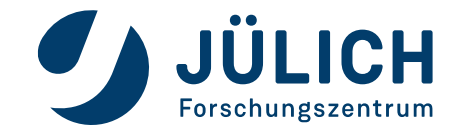

## **START & LOGIN**

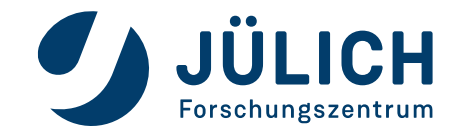

# **JUPYTERLAB EVERYWHERE**

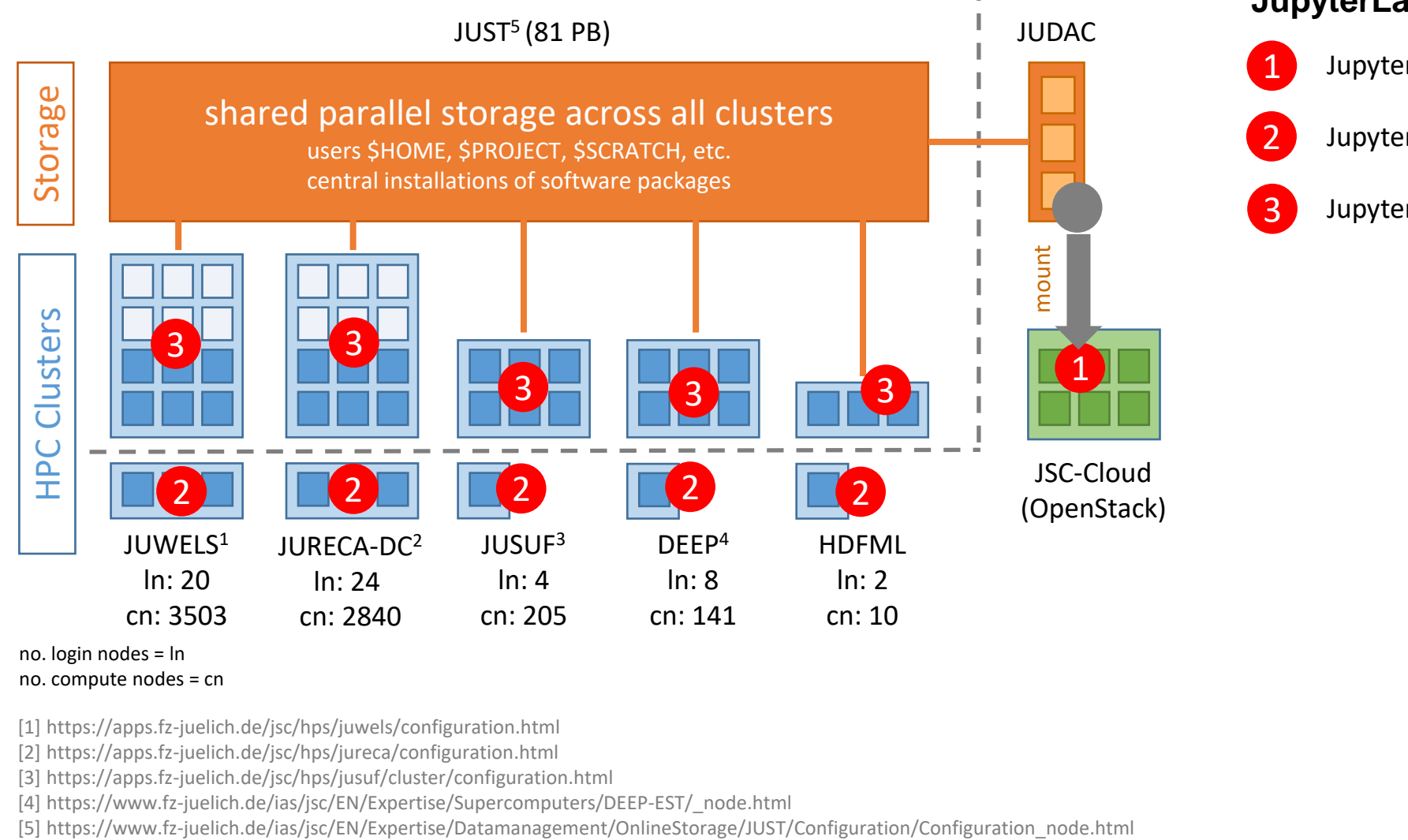

**JupyterLab everywhere**

JupyterLab on cloud JupyterLab on login nodes JupyterLab on compute nodes

no. login nodes = ln no. compute nodes = cn

[1] https://apps.fz-juelich.de/jsc/hps/juwels/configuration.html

[2] https://apps.fz-juelich.de/jsc/hps/jureca/configuration.html

[3] https://apps.fz-juelich.de/jsc/hps/jusuf/cluster/configuration.html

[4] https://www.fz-juelich.de/ias/jsc/EN/Expertise/Supercomputers/DEEP-EST/\_node.html

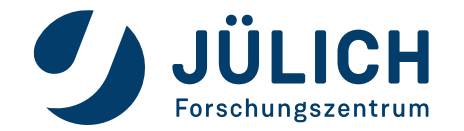

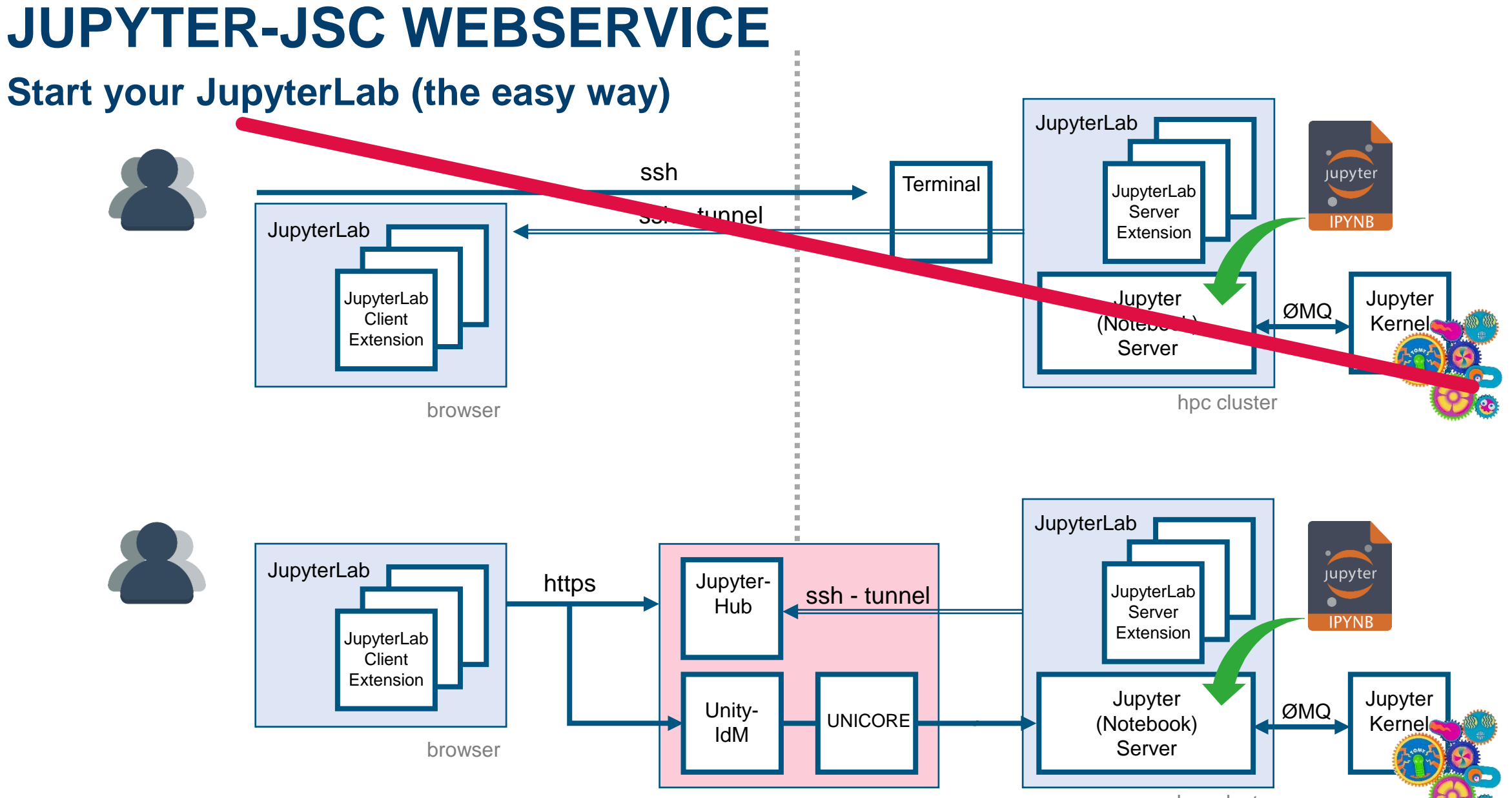

hpc cluster

### **Start your JupyterLab**

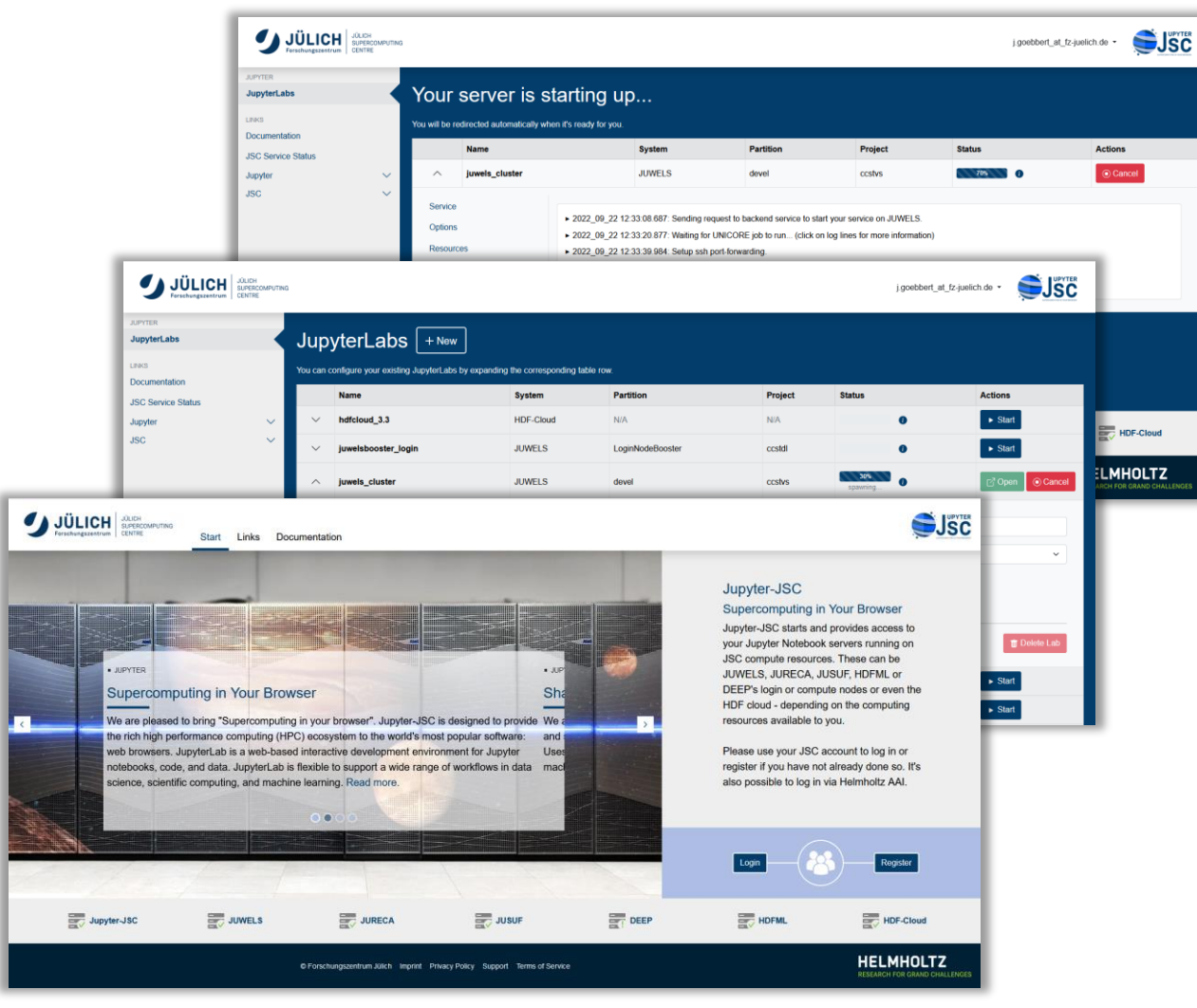

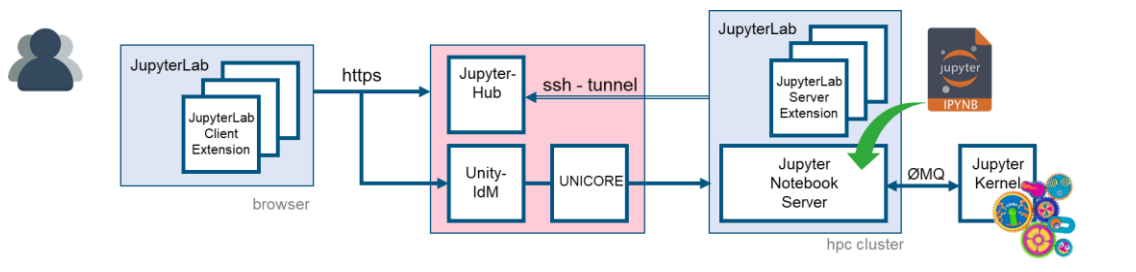

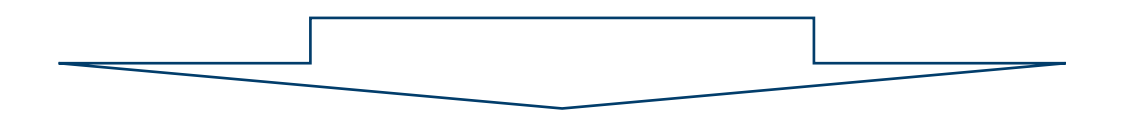

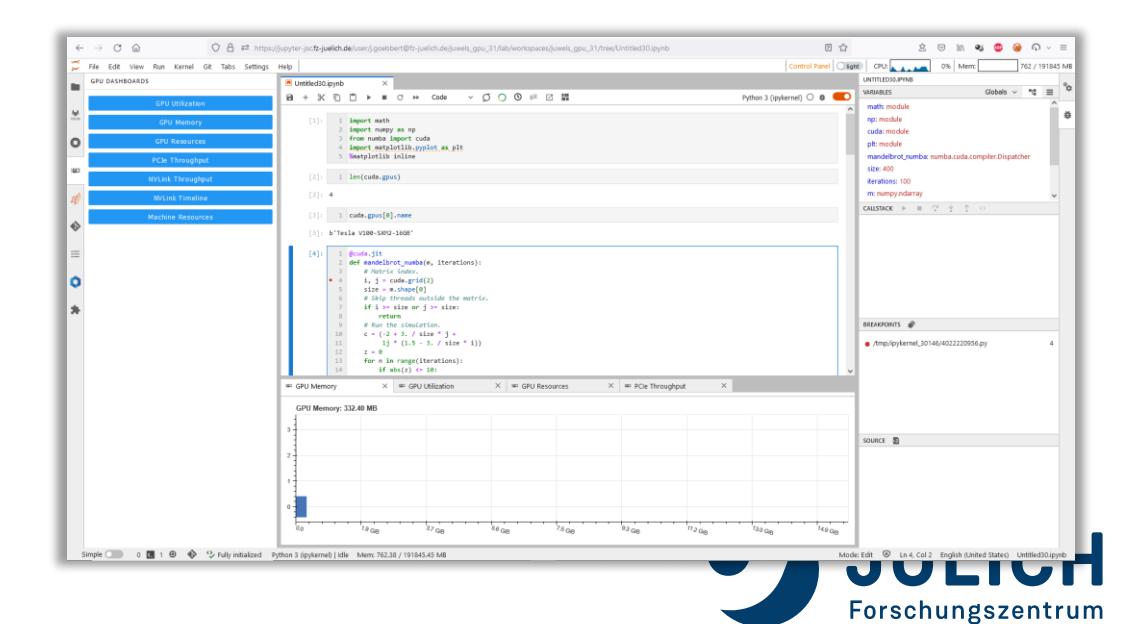

# **PRE-ACCESS TODOS**

- **1) Register** & **Login**
	- ✓ [https://judoor.fz-juelich.de](https://judoor.fz-juelich.de/)
- **2) Join** the project "training2304"
	- $\checkmark$  Wait to get joined by the project PI
- **3) Sign usage agreement**
	- $\checkmark$  Wait for creation of HPC accounts
- **4) Check Connected Services:**
	- ✓ jupyter-jsc

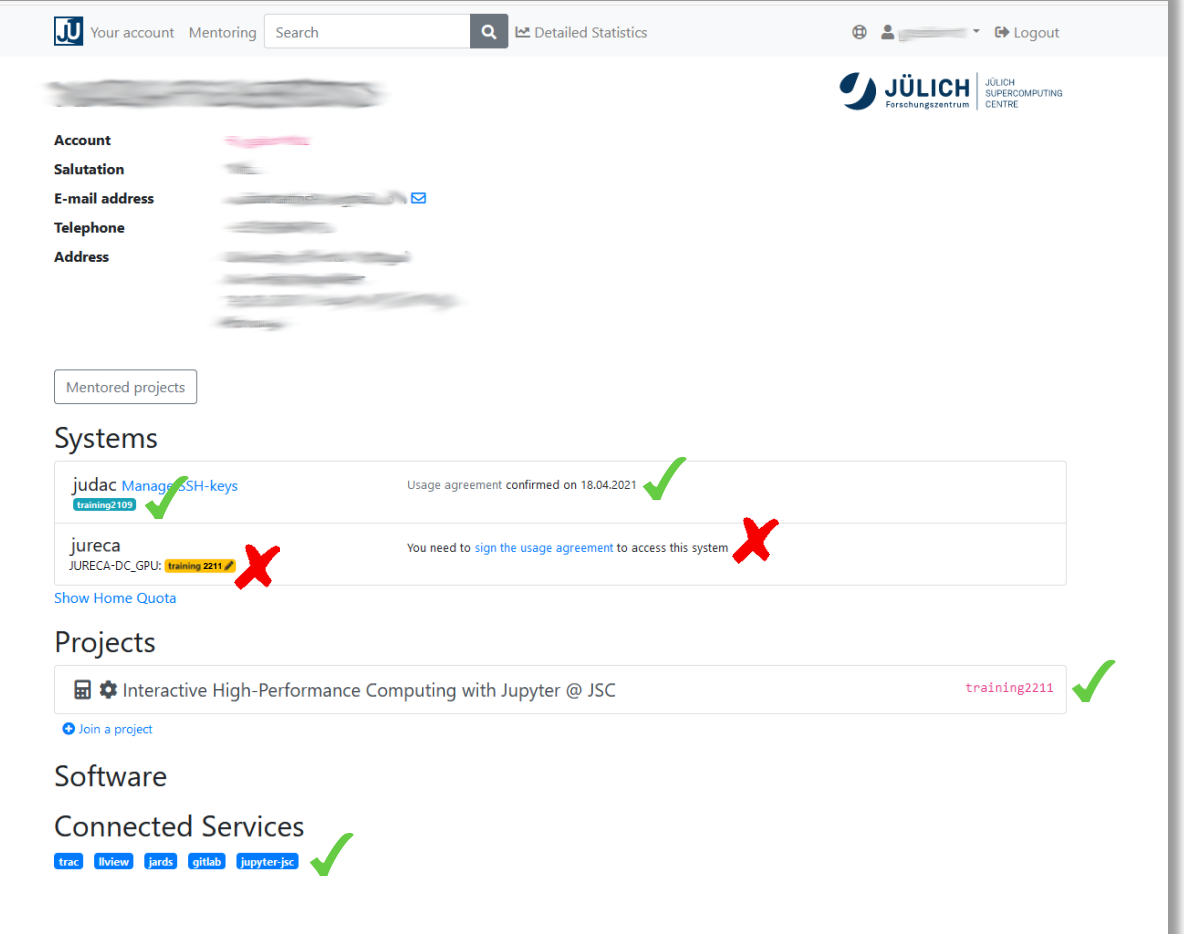

For more details, please visit https://gitlab.jsc.fz-juelich.de/jupyter4jsc/training-2023.04-jupyter4hpc/-/blob/main/README.md

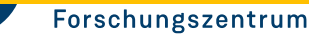

## **First time login**

## **=> https://jupyter-jsc.fz-juelich.de**

### **Jupyter-JSC first time login**

- Requirements:
	- Registered at **judoor.fz-juelich.de**
		- **(check "Connected Services" = jupyter-jsc)**
	- Project membership + signed systems usage agreement
	- Waited ~10 minutes
- 1. Login at https://jupyter-jsc.fz-juelich.de
- 2. Sign in with your JSC account
- 3. Register to Jupyter-JSC
- 4. Accept usage agreement
- 5. Submit the registration
- Wait for email and confirm your email address

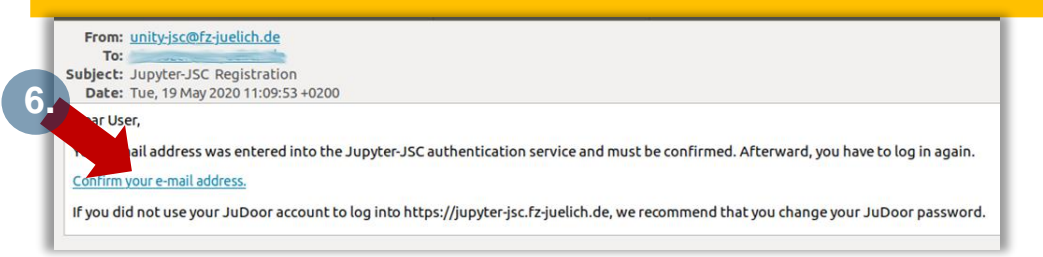

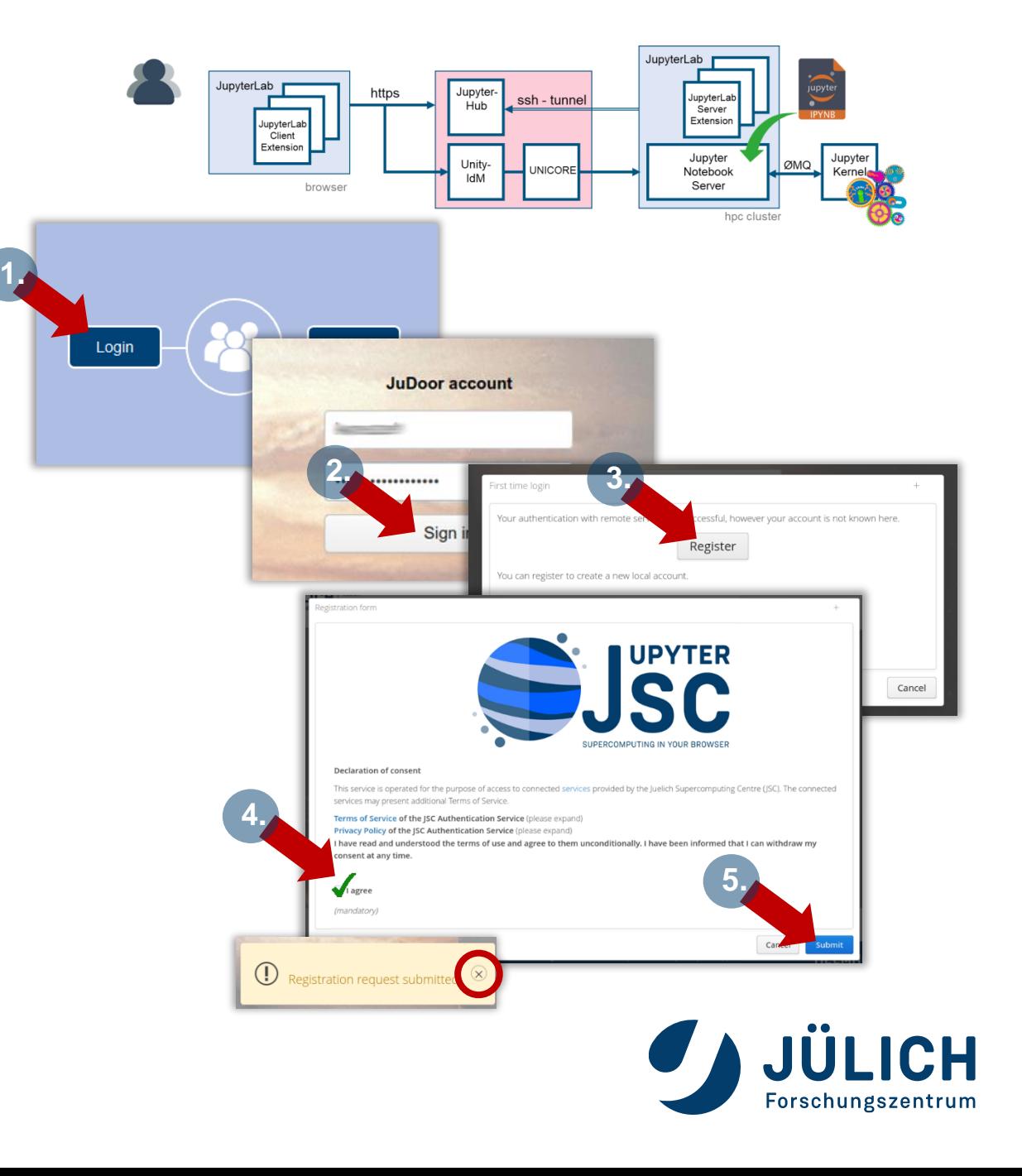

## **Control Panel**

**A. Jupyter-JSC – Add new JupyterLab**

JupyterLabs  $F + New$ 

### **B. Configuration Dialog**

• set Name, Type, System, Account, Project, Partition

### **C. Jupyter-JSC – Actions**

- Open/Stop a running JupyterLab
- Change/Delete **configuration**

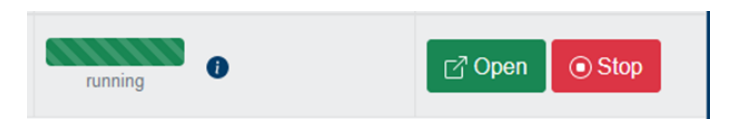

### **D. Jupyter-JSC -- Statusbar**

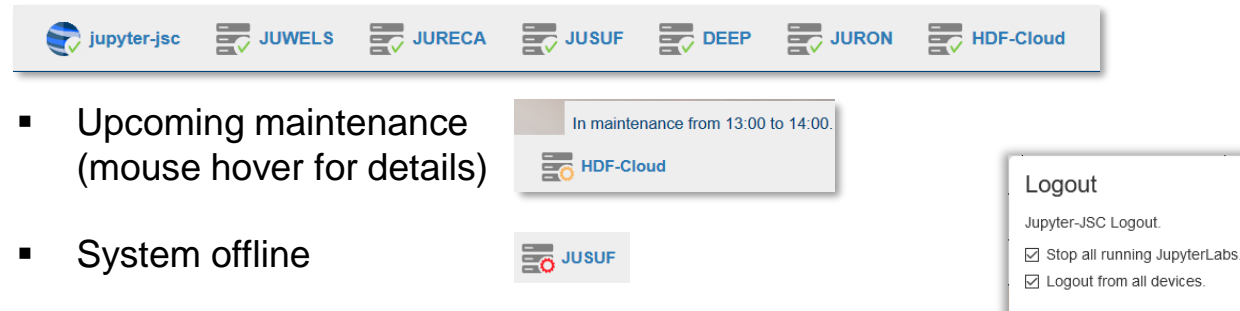

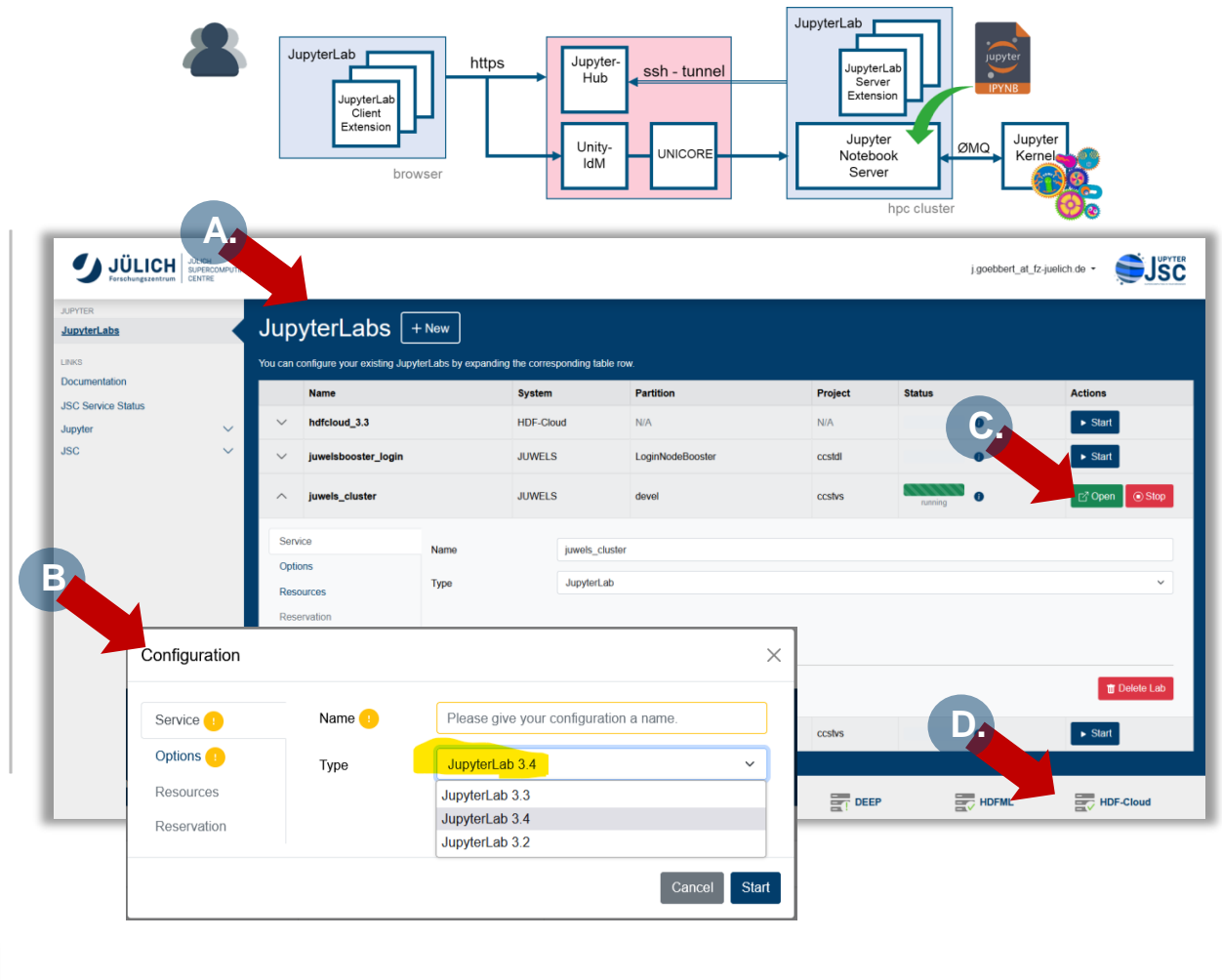

### **E. Jupyter-JSC – Logout**

CANCEL

**LOGOUT** 

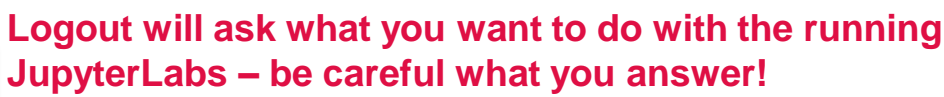

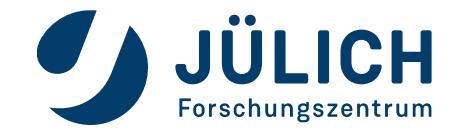

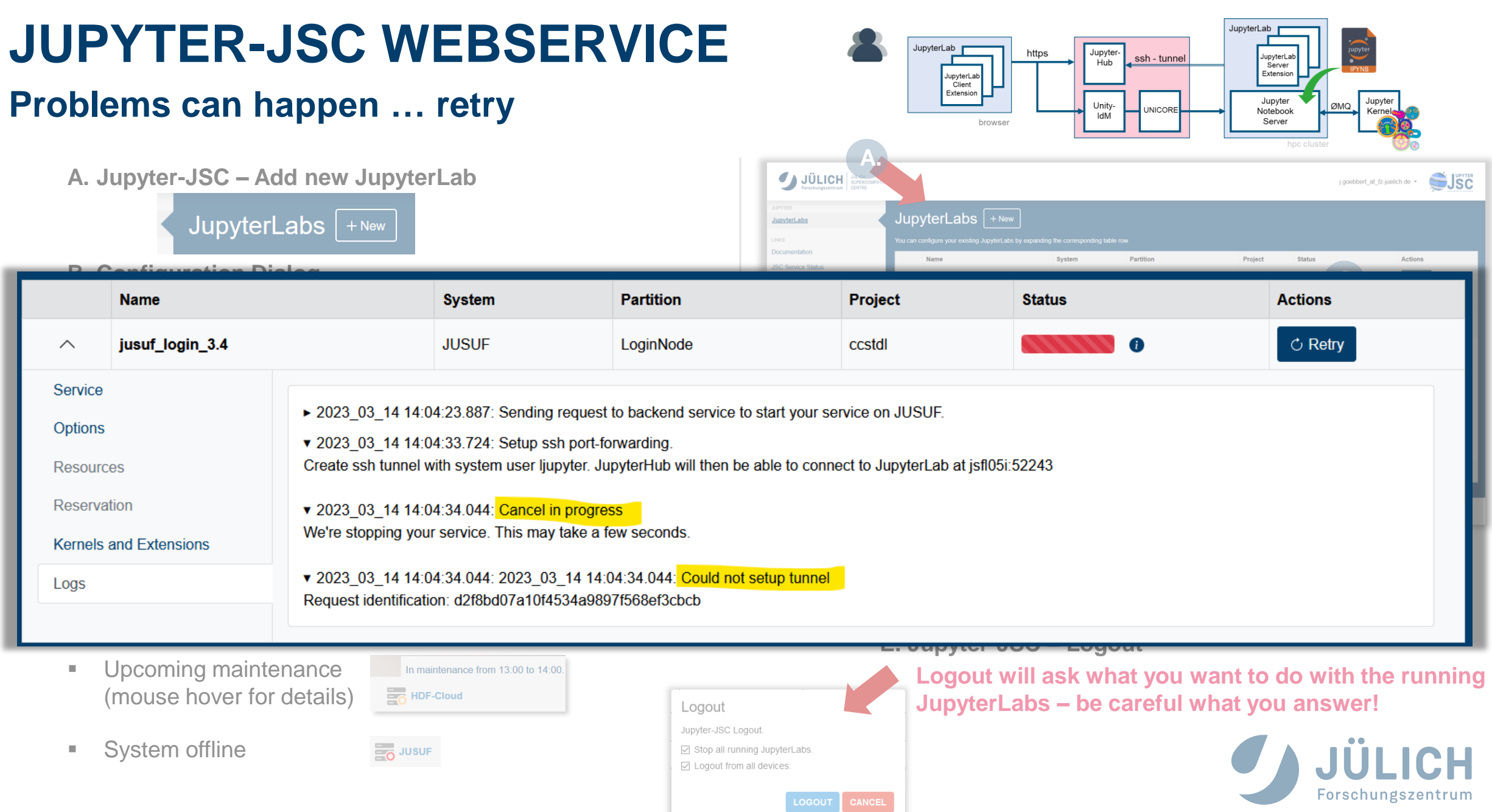

## **JupyterLab Configuration**

### **Jupyter-JSC – Configuration**

### Available options **depend on**

- user account settings visible in **judoor.fz-juelich.de**
- system specific usage agreement on JuDoor is signed (!!!)
- currently available systems in all of your projects

### **Basic options**

- Type: multiple versions of JupyterLab are installed
- System: JUWELS, JURECA, JUSUF, DEEP, HDFML, HDF-Cloud
- Account: In general users only have a single account
- Project: project which have access to the selected system
- Partition:

partition which are accessible by the project (this includes the decision for LoginNode and ComputeNode)

### **Extra options**

■ Partition == compute Nodes, Runtime, GPUs, ...

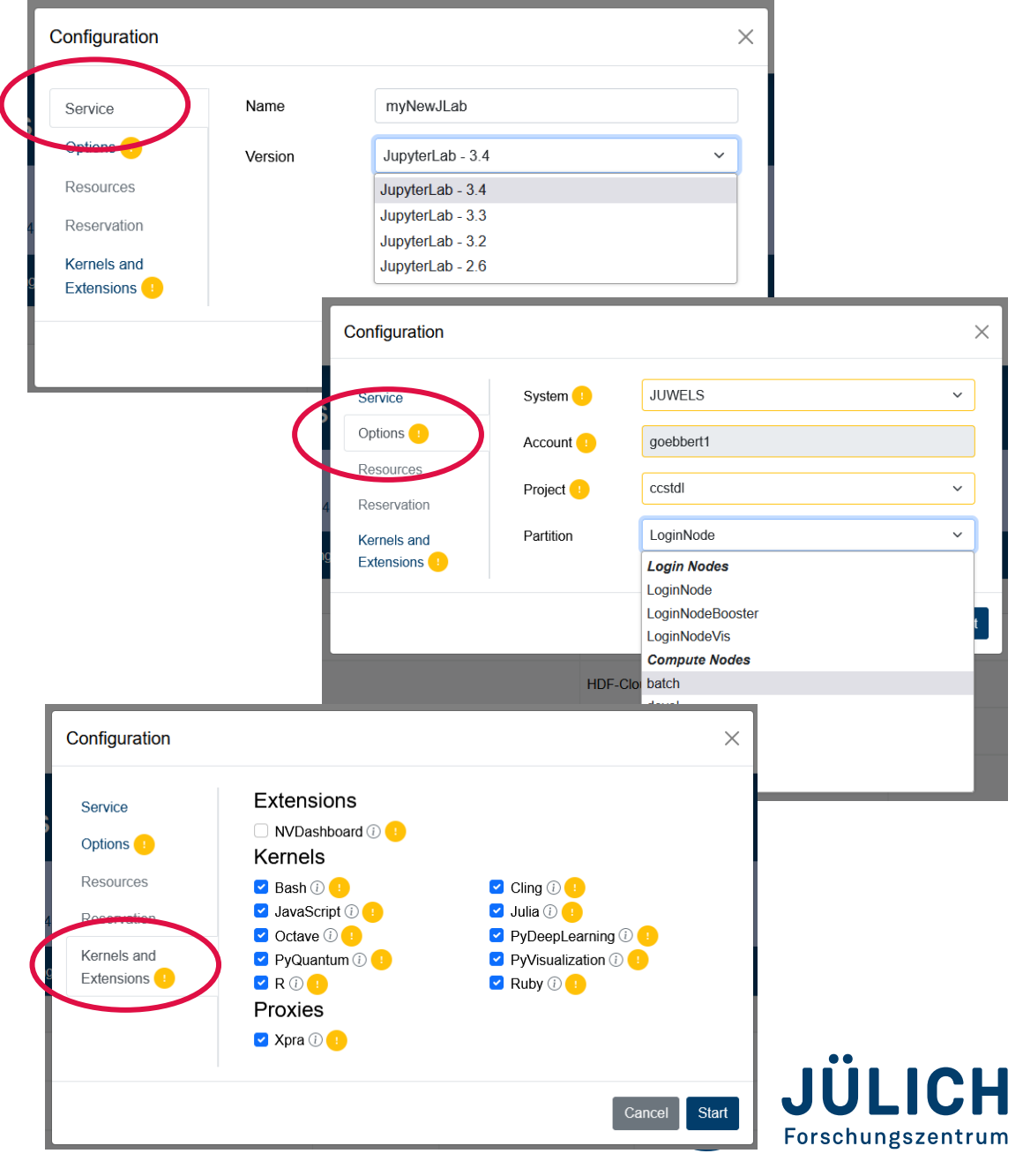

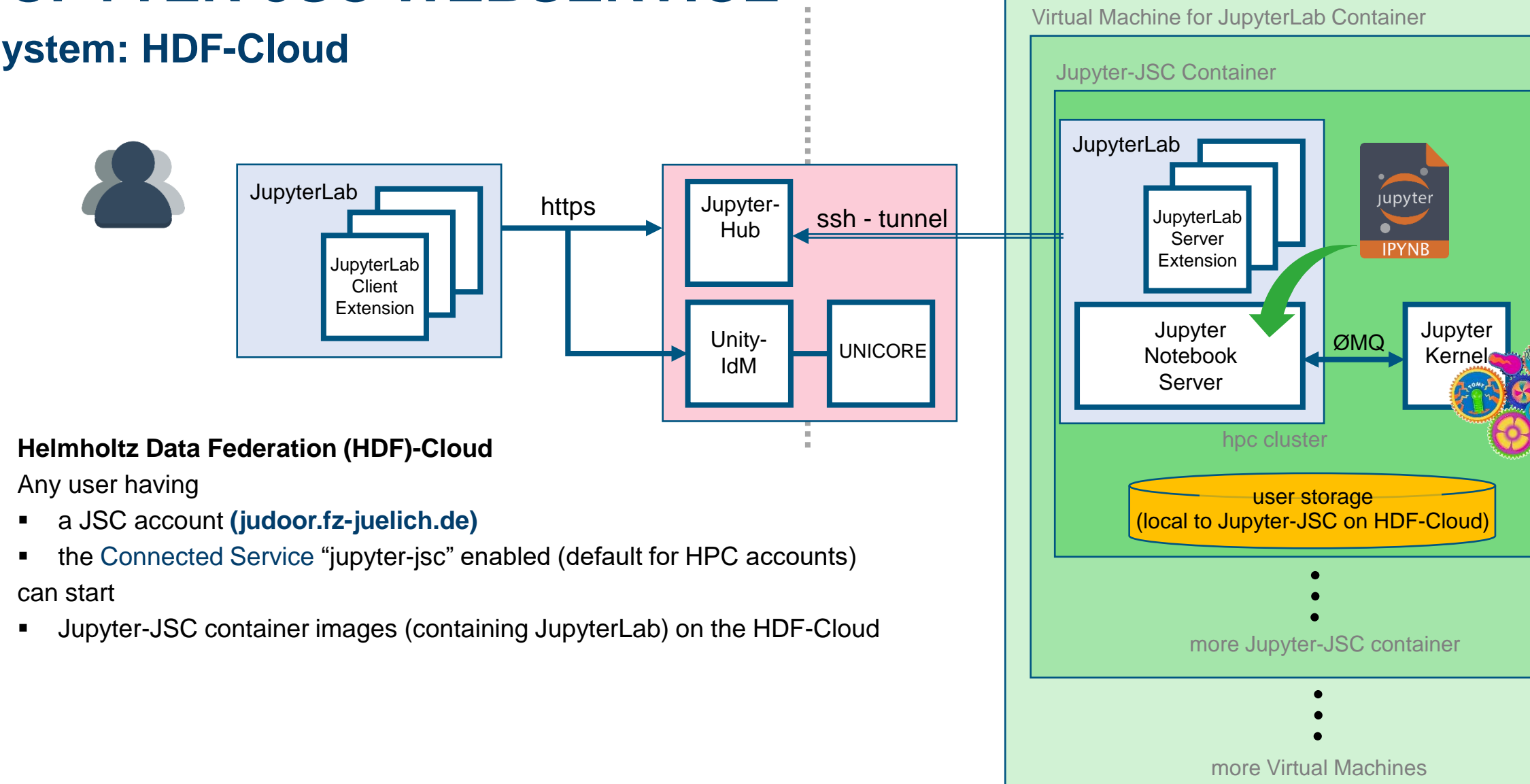

**System: HDF-Cloud**

https://www.fz-juelich.de/ias/jsc/EN/Expertise/SciCloudServices/HDFCloud/\_node.html

HDF-Cloud – OpenStack Cluster for running Virtual Machines

HDF-Cloud – OpenStack Cluster for running Virtual Machines

# **JUPYTER -JSC WEBSERVICE**

### **System: HDF -Cloud**

### **Start JupyterLab on HDF -Cloud**

- Requirements:
	- Registered JSC account at judoor.fz-juelich.de
	- Logged in to Jupyter-JSC at jupyter-jsc.fz-juelich.de
	- Named a new JupyterLab configuration
- **EXEC** Start a JupyterLab:
	- Version  $==$  "JupyterLab  $3.4$ "
	- System == "HDF-Cloud"

### **Limitations on JupyterLab on HDF -Cloud**

- max. **4 GB** memory
	- ATTENTION: the container automatically stops, when this limit is reached.
- Storage in Jupyter-JSC container
	- **E** is **local** to the HDF-Cloud
	- **E** HPC \$HOMEs are mounted read-only
	- only accessible from a Jupyter-JSC container
- HDF -Cloud has **no GPUs**

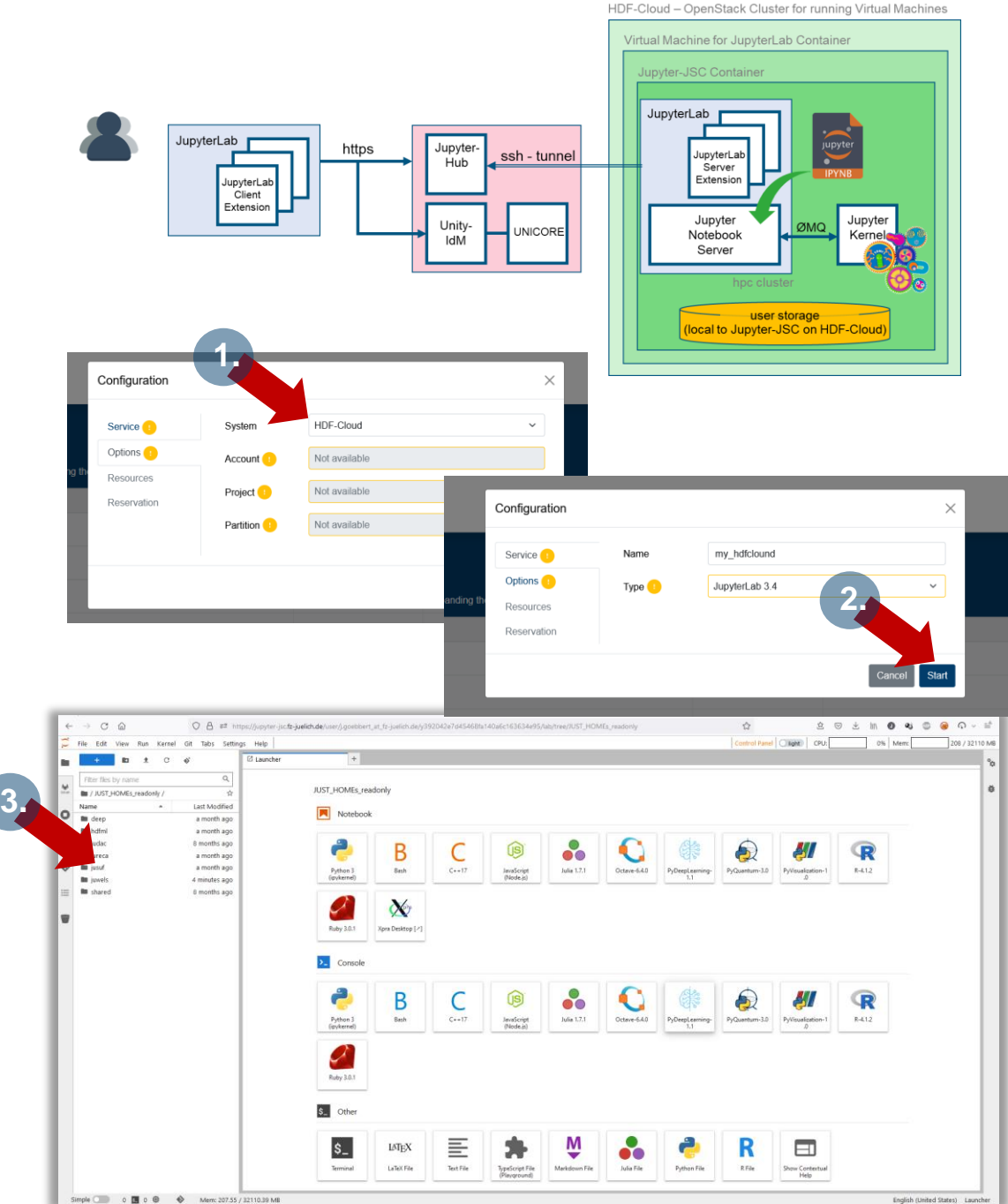

# **HOW TO MOUNT GPFS ON HDF-CLOUD**

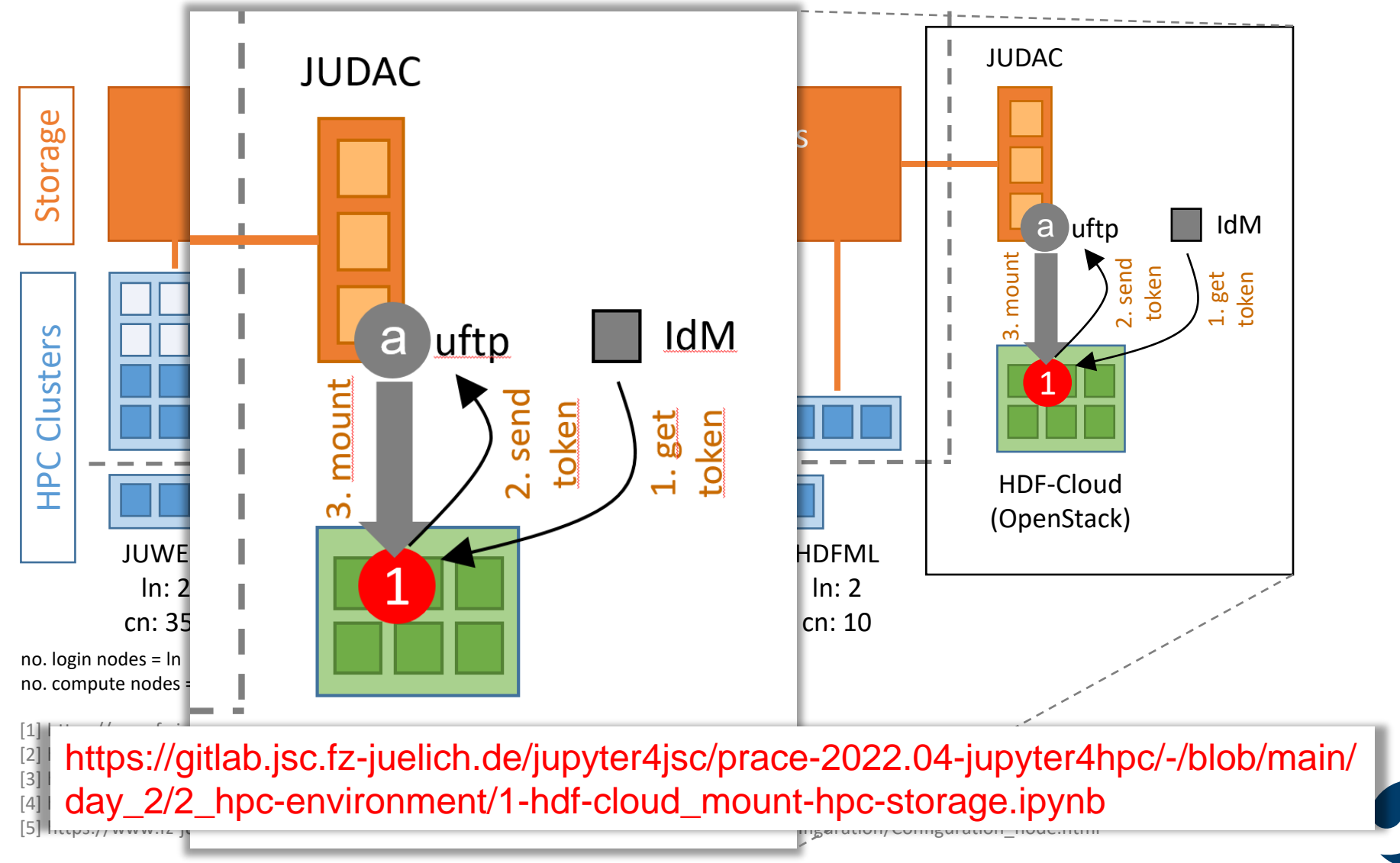

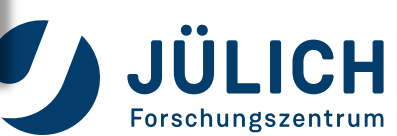

#### **JUPYTER-JSC SECRETS** Jupyter<br>Hub ssh - tunnel Server Extension JupyterLa Client Extensio **Very important to know** Jupyter Notebook  $IdM$ Server browse **Secret 1: Support button EXP** JURECA **EXP** JUSUF DEEP  $\frac{1}{2}$  HDFML  $\frac{1}{2}$  JUWELS HDF-Cloud Jupyter-JSC Let us know, if something does not work. We can only fix it, if we know it. © Forschungszentrum Jülich Imprint Privacy Policy **Terms of Service** Support iu iyuynstat T covia i sayristat\_v  $\Omega$ usuf uwels **Secret 2: Reload on connection loss** ▪ "Server Not Running" Server Not Running means, that your browser just lost connection Your server at /user/j.goebbert@fz-juelich.de/juwels\_vis/ is not running. Would you lj **Ruby** => **Just hit "Dismiss" !!!** (as soon as you are online again) **Dismis** "File Save Error for  $\leq$   $\geq$ " means, that your browser just lost connection => **Just hit "Dismiss" !!!** File Save Error for callbacks date.py dir + "interaction kernel.pm (as soon as you are online again) strptime(assets\_dir, '%Y<mark>\_%</mark>m NetworkError when attempting to fet a resource gUrl): found.png" Dismiss You can **always** safely hit the "Reload" button of your

eft\_img', component\_property='src')

browser, if the connection to JupyterLab ever gets lost. (it will just restart JupyterLab on the browser-site)

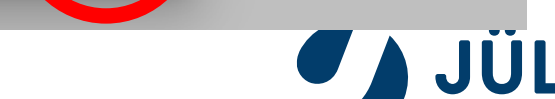

Forschungszentrum

# **JUPYTER-JSC SECRETS**

## **For experts only** ☺

### **Secret 3: Jupyter-JSC logs**

- Jupyter-Lab gets started by UNICORE on our HPC systems
- On startup UNICORE created the directory \$SCRATCH <project>/unicore-jobs/<random-hash>/
	- In the terminal of a running JupyterLab, this directory is  $$JUPYTER$  LOG DIR
- In this directory you find
	- stdout -> terminal output of jupyterlab messages
	- $\text{stderr}$  -> terminal output of jupyterlab error messages
	- $:$  start  $\rightarrow$  details how your Jupyter Lab got started

### **Secret 4: change to a different JupyterLab version**

- In . start you can see, that
	- \$HOME/.jupyter/start\_jupyter-jsc.sh

is used to prepare the environment for JupyterLab. This script must ensure that the command  $j$ upyter is available in \$PATH.

It enables you to switch to an older/newer/other version of JupyterLab, if the default one gives you trouble or is missing features.

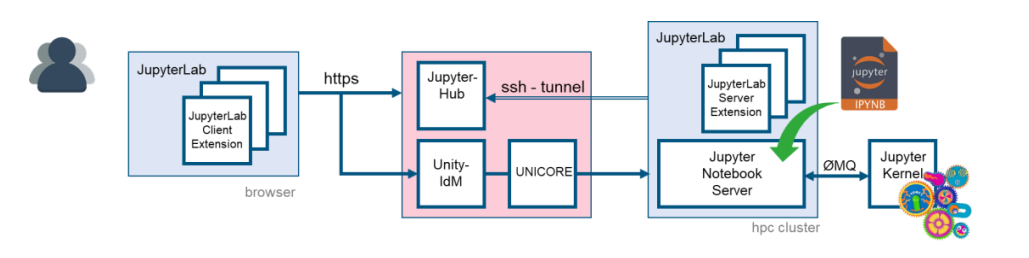

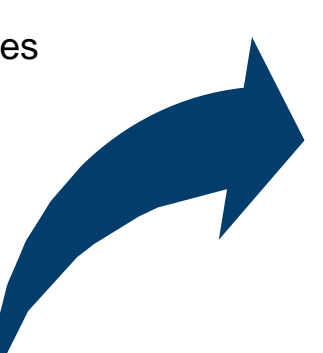

#### #!/bin/bash

module purge module load Stages/2022 module load GCCcore/.11.2.0 module load JupyterCollection/2022.**3.4**

> Switch to a customized JupyterLab with \$HOME/.jupyter/start\_jupyter-jsc.sh

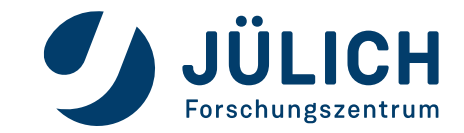

### **Some comments about the UI**

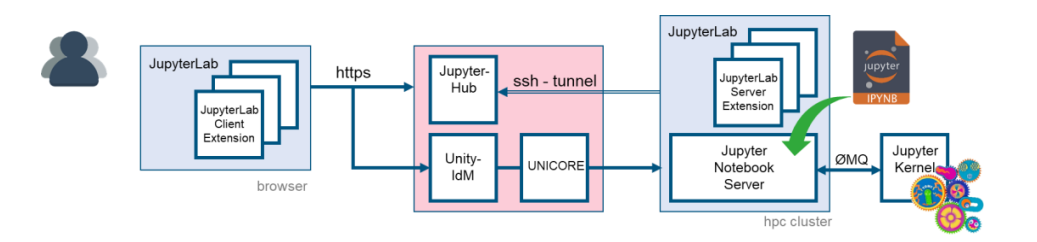

Forschungszentrum

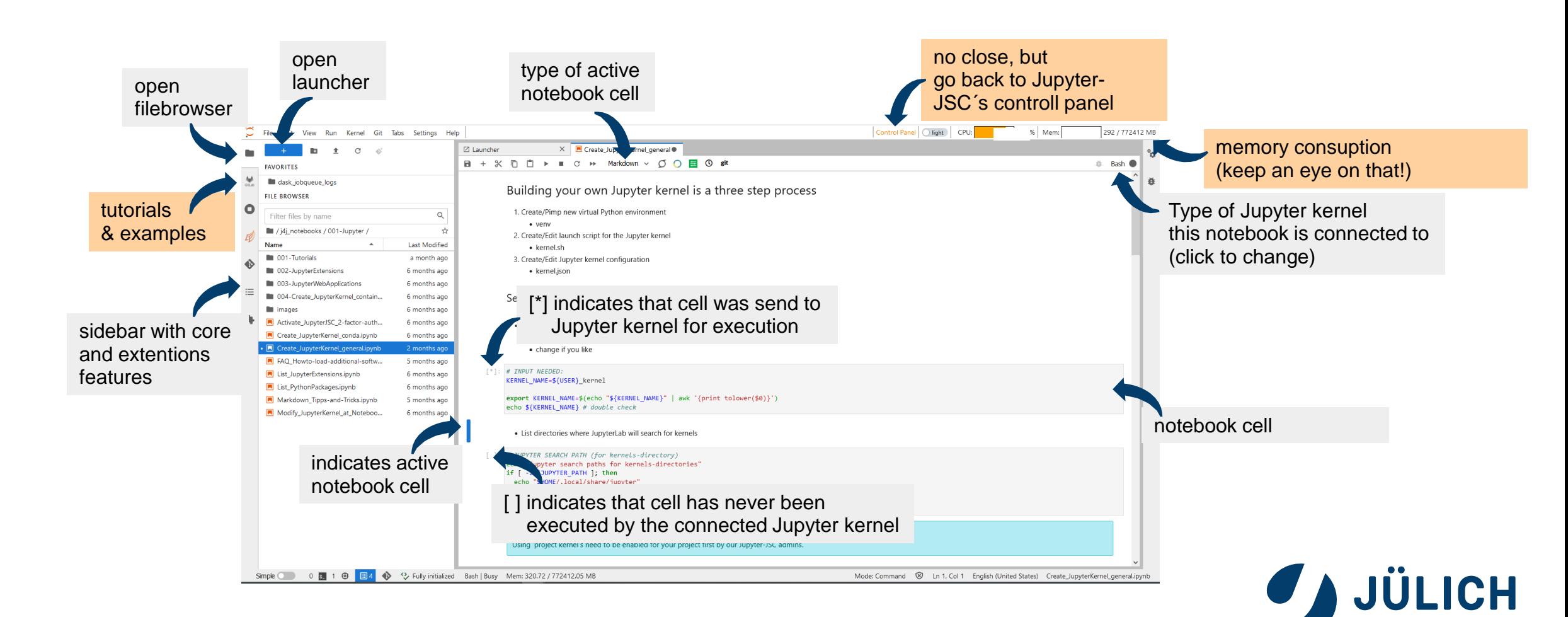

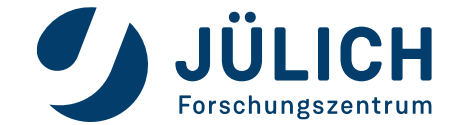

## **Some general information**

### **List the installed JupyterLab extensions**

- Open the Launcher
- **Start a Terminal**
- Run command jupyter labextension list

### **Extensions are installed in JupyterLab´s Application Directory, which**

- stores any information that JupyterLab persists
	- including settings and built assets of extensions
- $default location is < *sys-prefix* / share / jupyter/lab$
- can be relocated by setting \$JUPYTERLAB\_DIR
	- contains the JupyterLab static assets
		- (e.g. static/index.html)
	- **JupyterLab < 3:**

any change requires a rebuild of the whole JupyterLab to take effect!

▪ **JupyterLab >= 3:**

introduced prebuild extensions, which are loaded at startup time

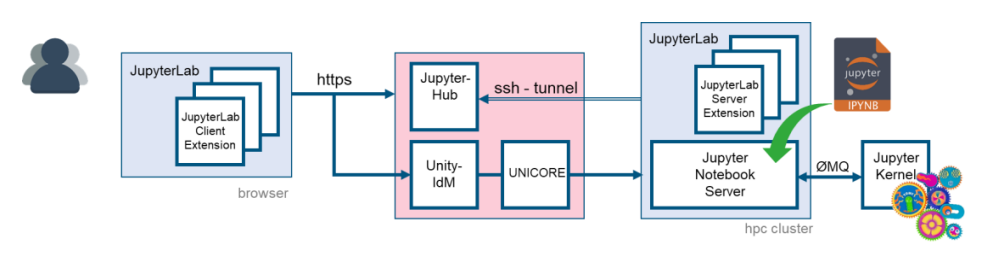

| <b>a</b>                         |                | 1. 01 PRACE2022 jupyter4hpc X M 3-JupyterLab-magics.jpynb X M goebbert1@jrlogin04/p/hor X M 4-JupyterLab-shortcuts.jpynk X M 5-JupyterLab-workspace.jpynX M 6-JupyterLab-cherkernel.jpy X                                                                                                    |
|----------------------------------|----------------|----------------------------------------------------------------------------------------------------|
| Filter files by name             | Q              |                                                                                                    |
| III /  / day 1 / 3 first steps / |                | [qoebbert1@jrloqin04 jureca]\$ jupyter labextension list                                                                                                    |
| Name                             | Last Modified  | JupyterLab v3.2.1                                                                                                    |
| <b>Bu</b> otherkernel            | 7 hours ago    | /p/software/jurecadc/stages/2020/software/Jupyter/2021.3.2-gcccoremkl-10.3.0-2021.2.0-Py                                                                                                    |
| 1-JupyterLab-coding.ipynb        | 10 minutes ago | jupyterlab iframe v0.4.0 enabled OK                                                                                                    |
| 2-JupyterLab-markdown.ipy        | 8 minutes ago  | jupyter-leaflet v0.14.0 enabled OK                                                                                                    |
| 3-JupyterLab-magics.ipynb        | an hour ago:   | ipyvolume v0.6.0-alpha.8 enabled OK                                                                                                    |
| 4-JupyterLab-shortcuts.jpynb     | an hour ago    | jupyterlab-system-monitor v0.8.0 enabled OK (python, jupyterlab-system-monitor)                                                                                                    |
| 5-JupyterLab-workspace.ipy       | an hour ago    | jupyterlab-qitlab v3.0.0 enabled OK (python, jupyterlab-qitlab)                                                                                                    |
| 6-JupyterLab-otherkernel.ip      | an hour ago    | jupyterlab-topbar-extension v0.6.1 enabled OK (python, jupyterlab-topbar)                                                                                                    |
|                                  |                | dask-labextension v5.1.0 enabled OK (python, dask labextension)                                                                                                    |
|                                  |                | jupyterlab-plotly v5.3.1 enabled OK                                                                                                    |
|                                  |                | jupyter-vue v1.6.1 enabled OK                                                                                                    |
|                                  |                | nbdime-junuterlab v? 1 0 enabled OK                                                                                                    |
|                                  |                | @jupyterlab/git v0.32.4 enabled OK (python, jupyterlab-git)<br>@krassowski/jupyterlab-lsp v3.9.0 enabled OK (python, jupyterlab-lsp)<br>@jupyter-server/resource-usage v0.6.0 enabled OK (python, jupyter-resource-usage)<br>@jupyter-widgets/jupyterlab-manager v3.0.1 enabled OK (python, jupyterlab widgets)<br>@jupyter-widgets/jupyterlab-sidecar v0.6.1 enabled OK (python, sidecar)<br>@ryantam626/jupyterlab code formatter v1.4.10 enabled OK (python, jupyterlab-code-formatter)<br>@pyviz/jupyterlab pyviz v2.1.0 enabled OK (python, pyviz comms)<br>@bokeh/jupyter_bokeh_v3.0.4_enabled_OK_(python,_jupyter_bokeh)<br>@jlab-enhanced/favorites v3.0.0 enabled OK (python, jupyterlab-favorites)<br>@jlab-enhanced/recents v3.0.1 enabled OK (python, jupyterlab recents)<br>@voila-dashboards/jupyterlab-preview v2.1.0-alpha.2 enabled OK (python, voila)<br>@ijmbarr/jupyterlab spellchecker v0.7.2 enabled OK (python, jupyterlab-spellchecker) |
|                                  |                | Other labextensions (built into JupyterLab)<br>app dir: /p/software/jurecadc/stages/2020/software/Jupyter/2021.3.2-gcccoremkl-10.3.0-2021.2.0-Python-3.8.5/share/jupyter/lab<br>jupyterlab-dash v0.4.0 enabled OK<br>jupyterlab-theme-toggle v0.6.1 enabled OK<br>[goebbert10jrlogin04 jureca]\$                                                                                                    |
|                                  |                |                                                                                                    |

https://jupyterlab.readthedocs.io/en/stable/user/extensions.html

### **Hint: JupyterLab Playground**

A JupyterLab extension to write and load simple JupyterLab plugins inside JupyterLab.

https://github.com/jupyterlab/jupyterlab-plugin-playground

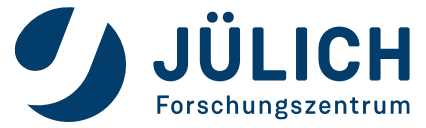

## **Installed by default at Jupyter-JSC**

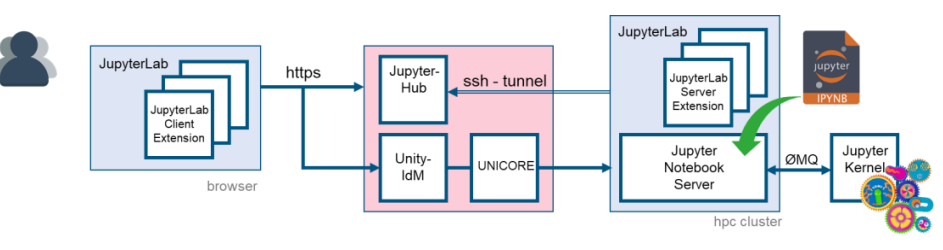

#### **JupyterLab-Git**

JupyterLab extension for version control using Git

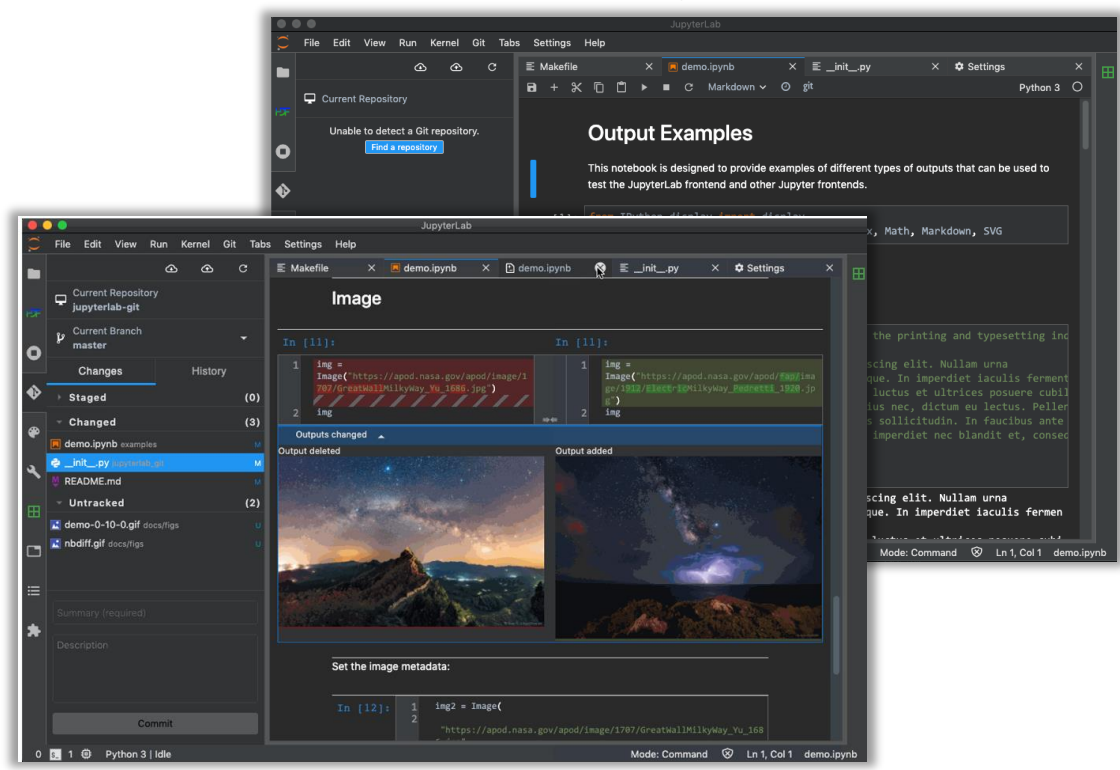

https://github.com/jupyterlab/jupyterlab-git

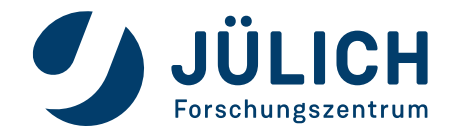

#### **IPyVolume**

3d plotting for Python in the Jupyter notebook based on IPython widgets using WebGL

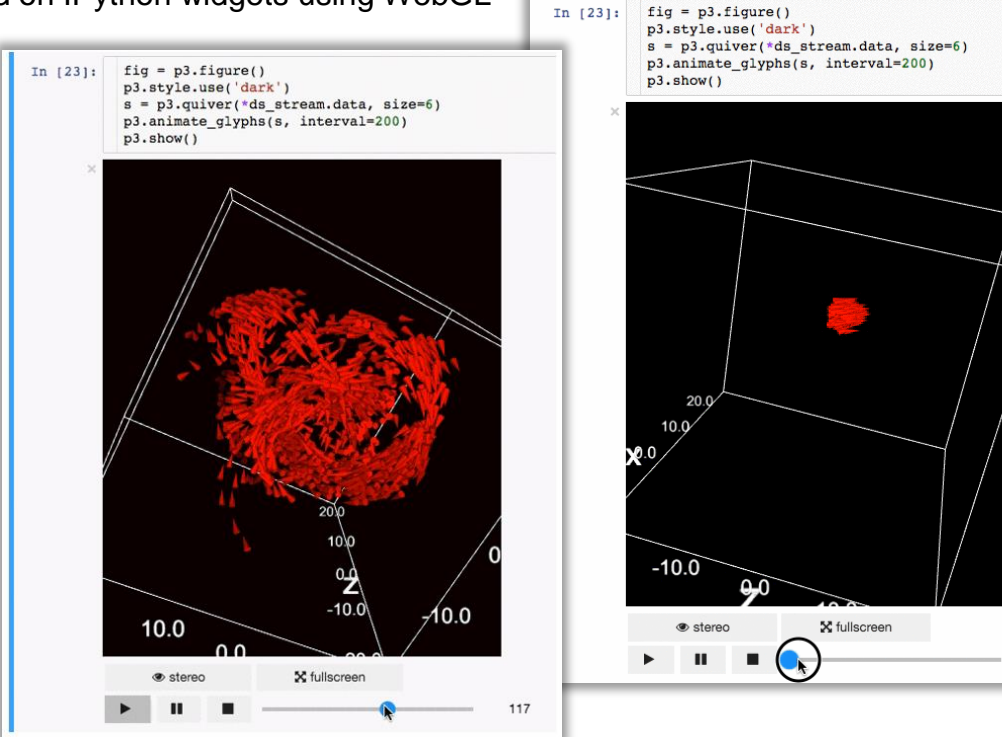

https://github.com/maartenbreddels/ipyvolume

## **Installed by default at Jupyter-JSC**

#### **JupyterLab - Visual Debugger**

JupyterLab >= 3 ships with a Debugger front-end by default.

This means that notebooks, code consoles and files can now be debugged from JupyterLab directly! For the debugger to be enabled and visible, a kernel with support for debugging is required.

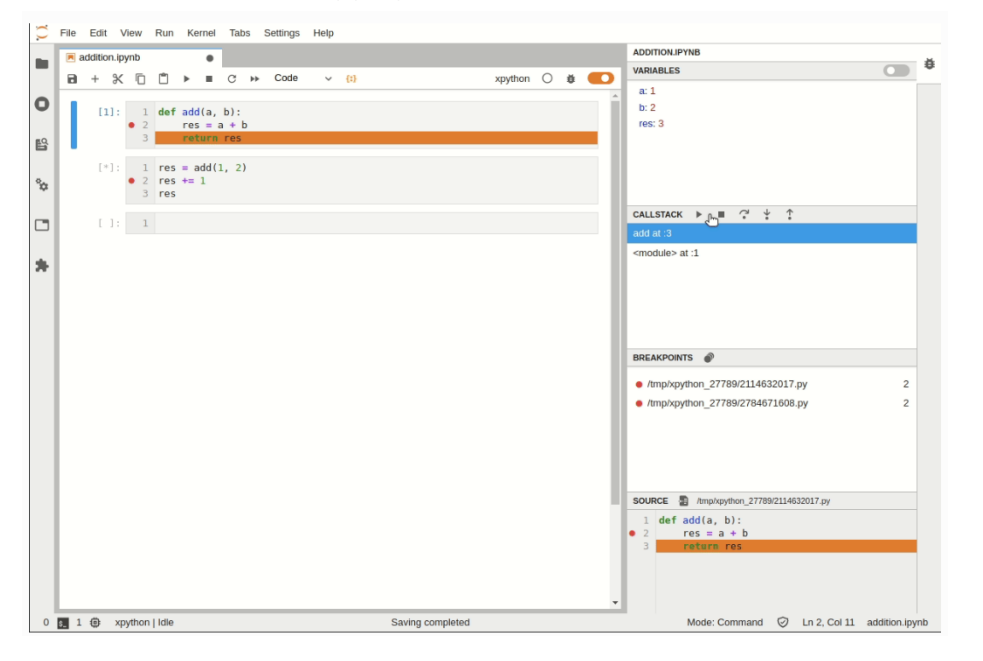

https://jupyterlab.readthedocs.io/en/stable/user/debugger.html

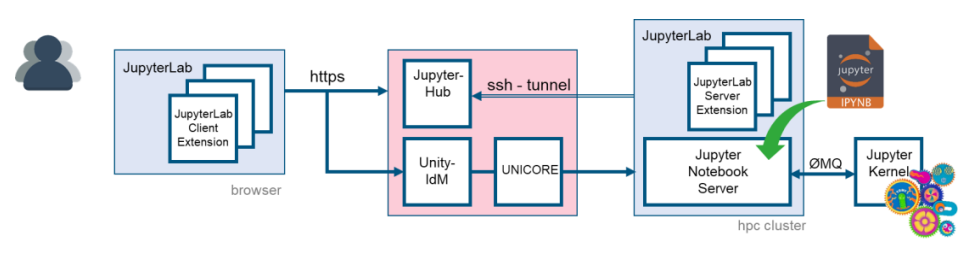

#### **JupyterLab-S3-browser**

A JupyterLab extension for browsing S3-compatible object storage

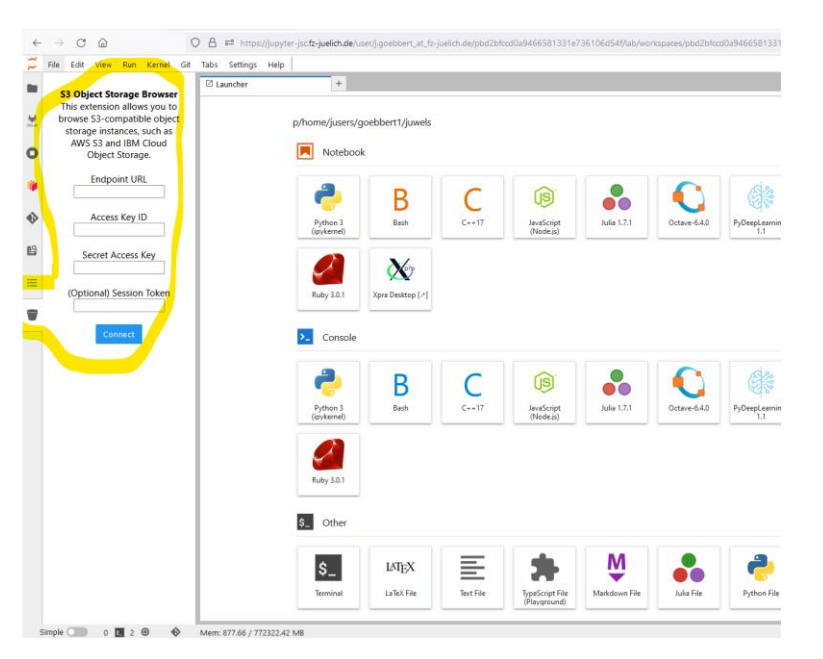

https://github.com/IBM/jupyterlab-s3-browser

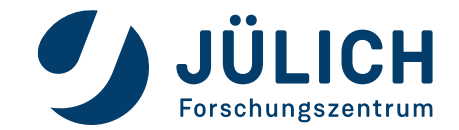

## **Installed by default at Jupyter-JSC**

#### **PyThreeJS**

A Python / ThreeJS bridge utilizing the Jupyter widget infrastructure. https://threejs.org - lightweight, 3D library with a default WebGL renderer.

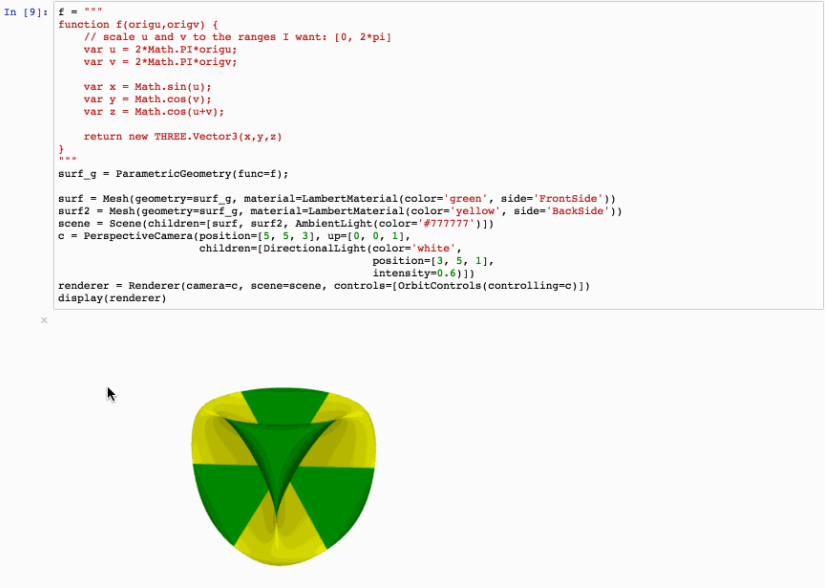

https://github.com/jupyter-widgets/pythreejs

#### **IPyLeaflet**

A Jupyter / Leaflet bridge enabling interactive maps in the Jupyter notebook.

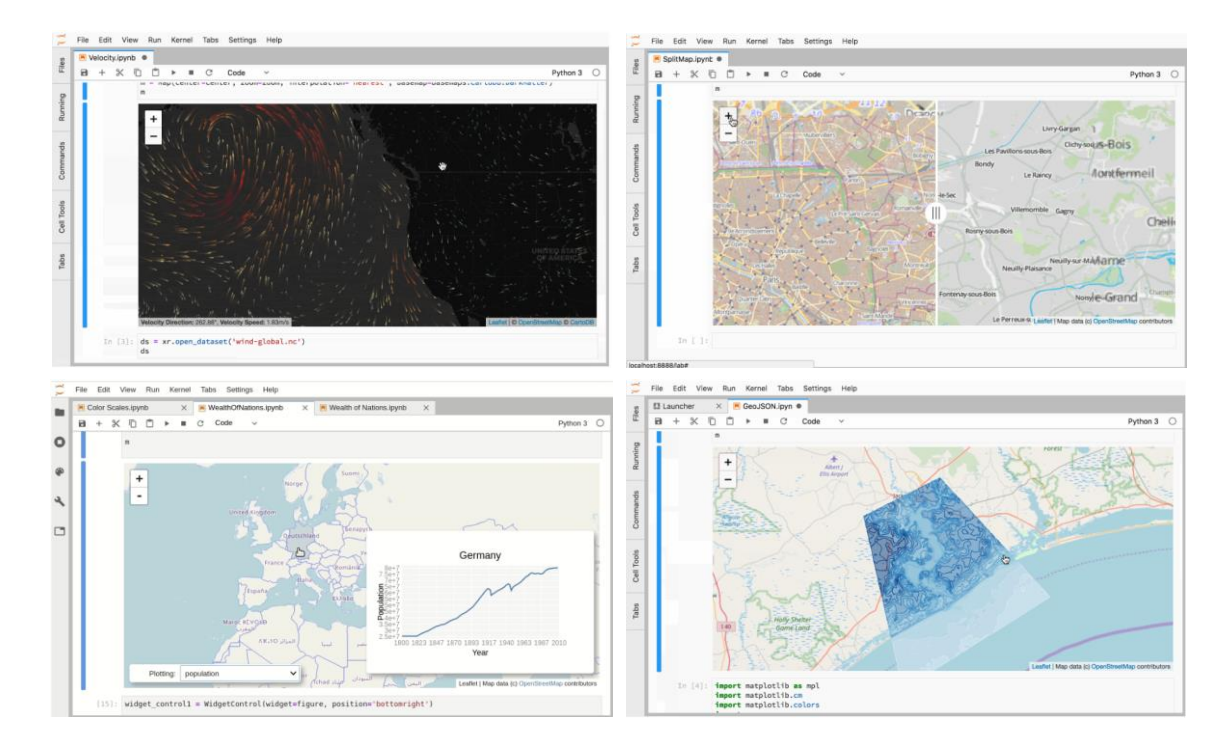

https://github.com/jupyter-widgets/ipyleaflet

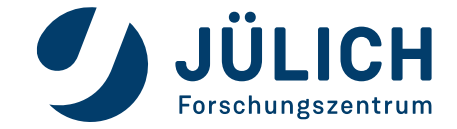

## **Installed by default at Jupyter-JSC**

#### **IPyMPL - matplotlib**

Leveraging the Jupyter interactive widgets framework, ipympl enables the interactive features of matplotlib in the Jupyter notebook and in JupyterLab.

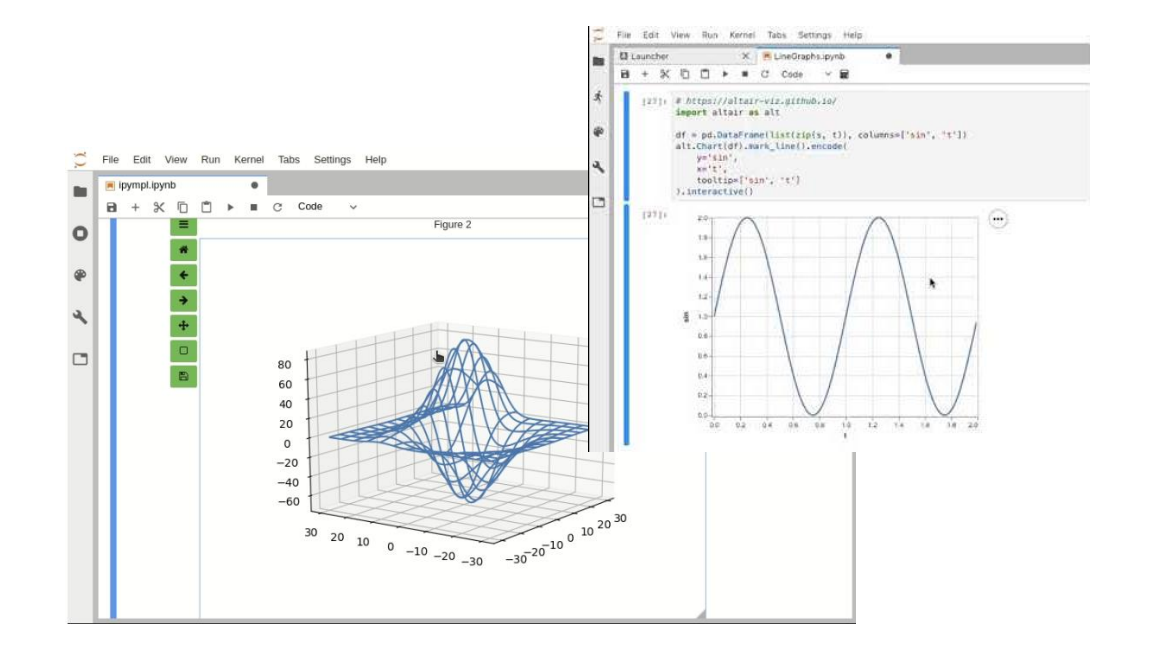

https://github.com/matplotlib/ipympl

#### **NBDime**

Tools for diffing and merging of Jupyter notebooks.

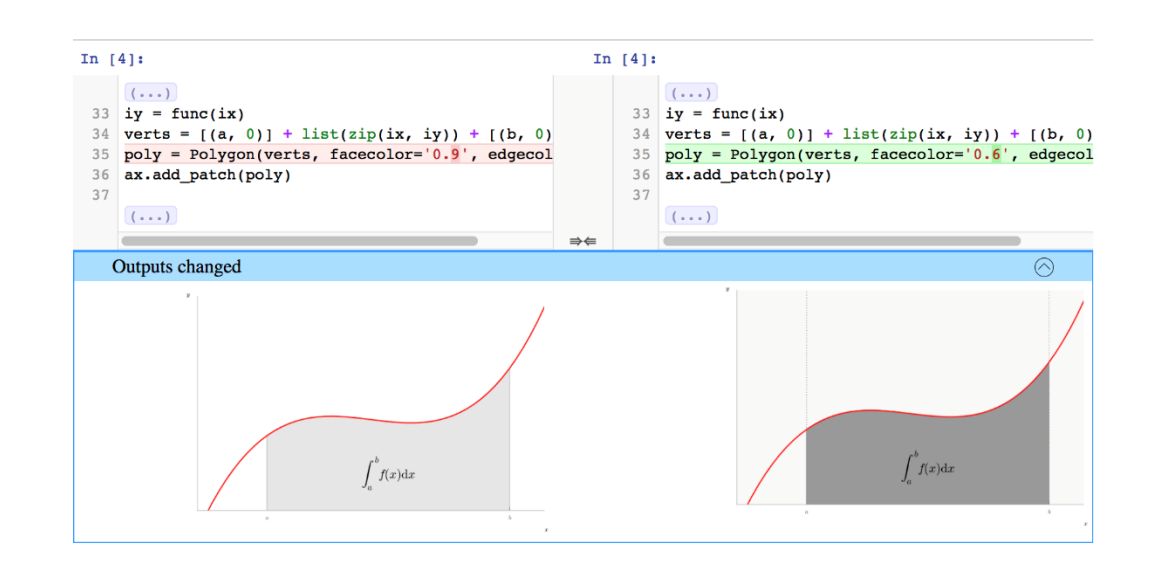

https://github.com/jupyter/nbdime

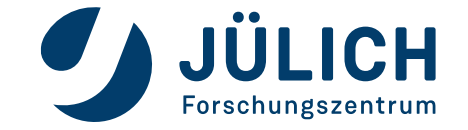

## **Installed by default at Jupyter-JSC**

#### **Plotly**

JupyterLab extension for the interactive and browser-based graphing library Plotly. https://plotly.com/python/

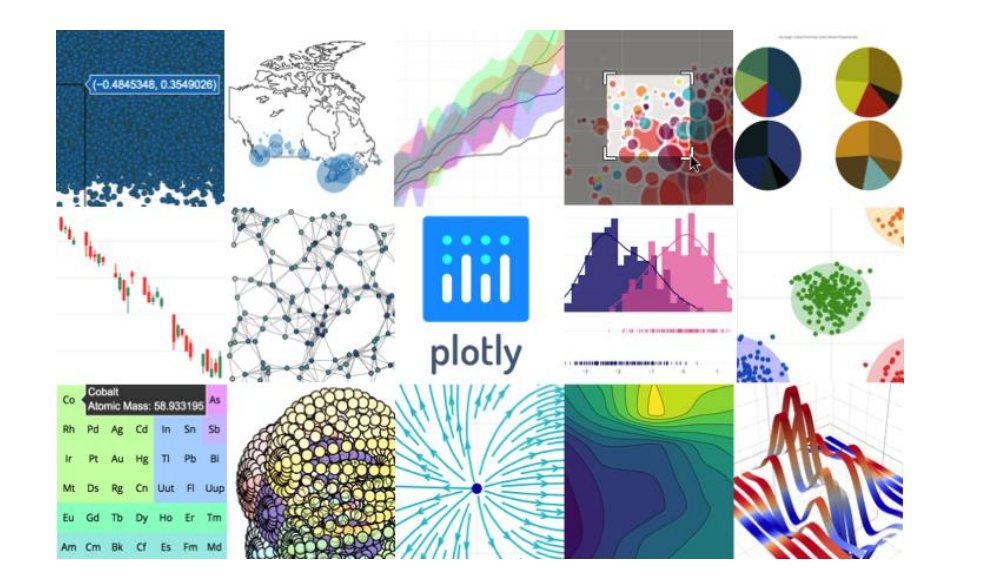

https://github.com/plotly/plotly.py

#### **JupyterLab-Sidecar** A sidecar output widget for JupyterLab.

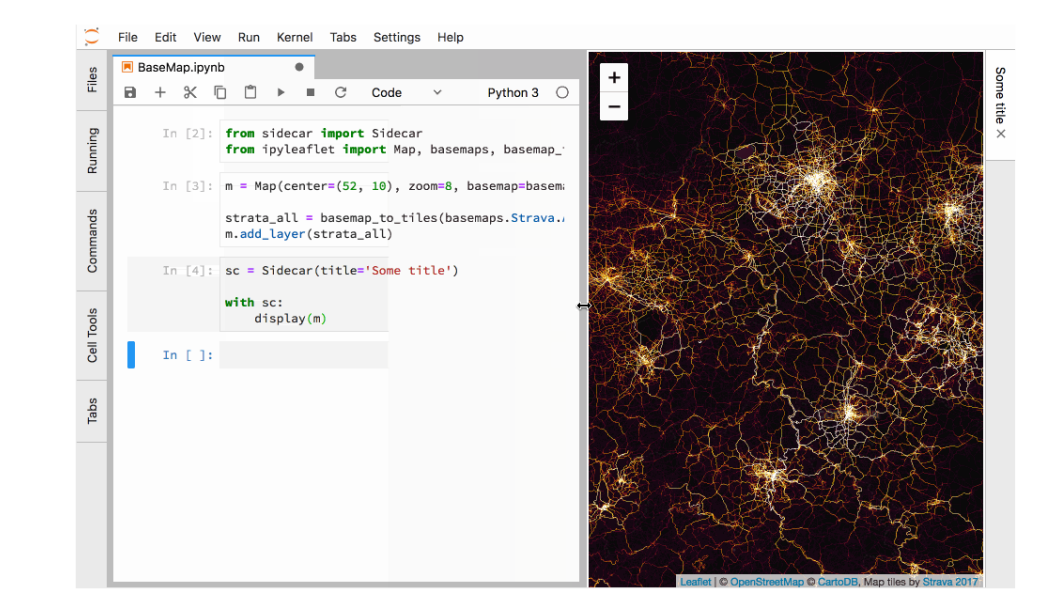

https://github.com/jupyter-widgets/jupyterlab-sidecar

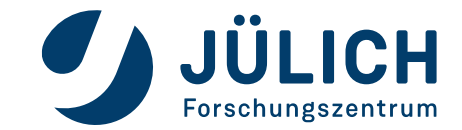

## **Installed by default at Jupyter-JSC**

#### **NVDashboard**

NVDashboard is an open-source package for the real-time visualization of NVIDIA GPU metrics in interactive Jupyter Lab environments.

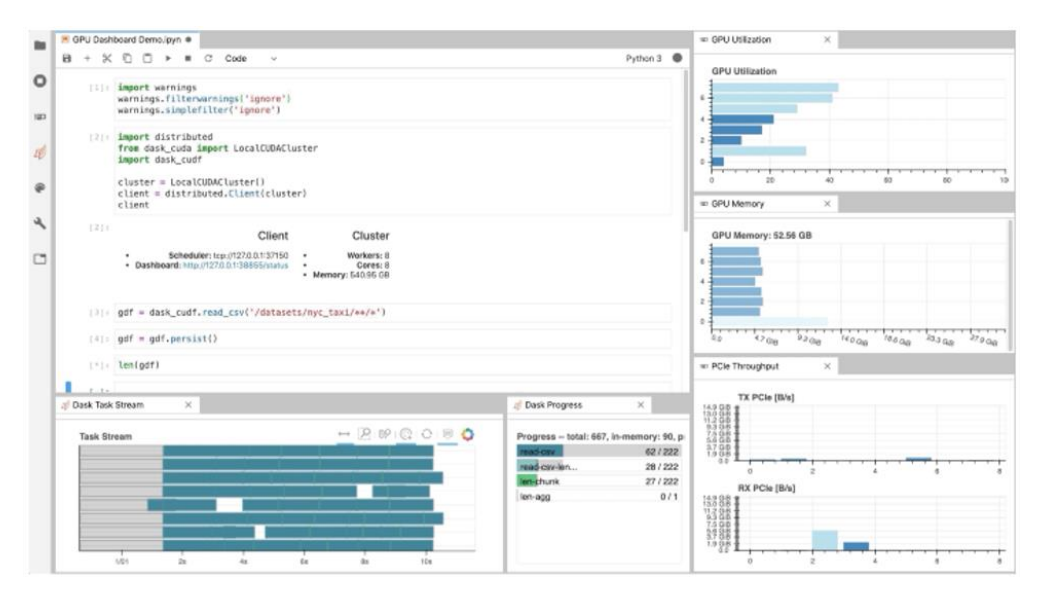

https://github.com/rapidsai/jupyterlab-nvdashboard https://developer.nvidia.com/blog/gpu-dashboards-in-jupyter-lab/

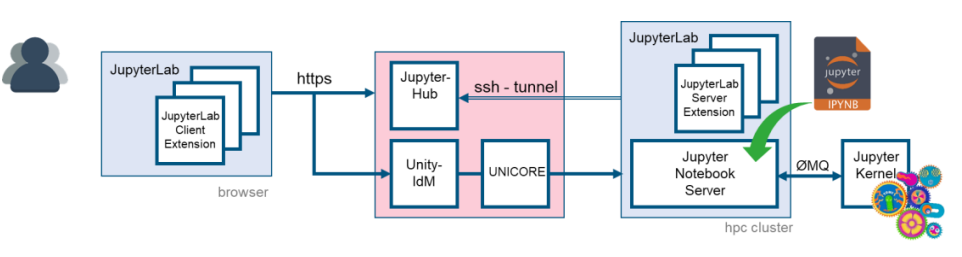

#### **Voilà**

Voilà turns Jupyter notebooks into standalone web applications.

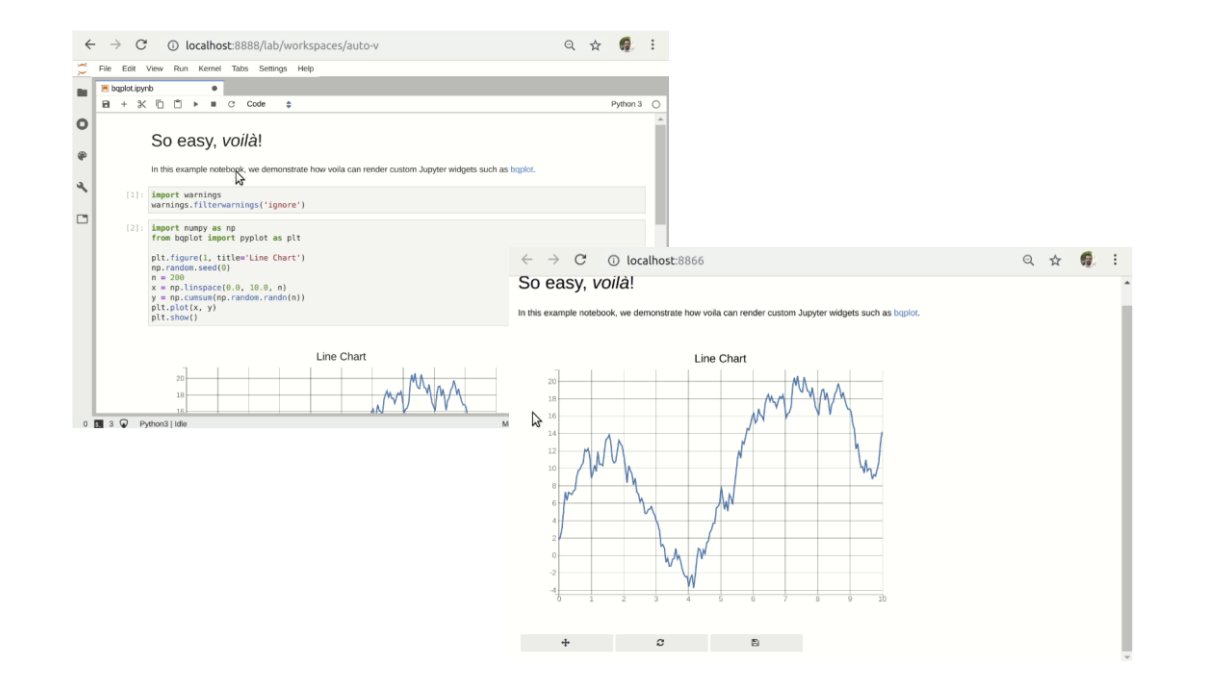

https://github.com/voila-dashboards/voila

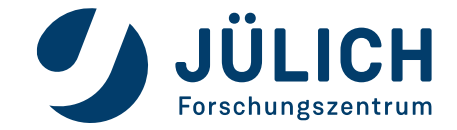

### **… more useful extensions**

#### **ChatGPT for Jupyter**

A browser extension to provide various helper functions in Jupyter Notebooks and Jupyter Lab, powered by ChatGPT.

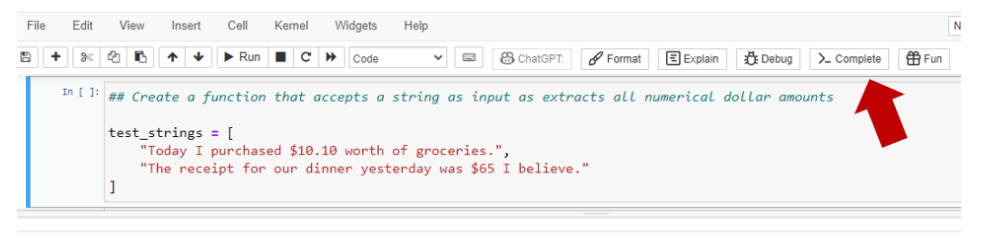

**ChatGPT - Complete Code** 

Here is the code that extracts all numerical dollar amounts from a string:

import re

def extract\_dollar\_amounts(string):  $dollar_mcounts = re.findall(r'\S\df(?:\.\df))';$ , string) return dollar\_amounts

 $test\_strings = [$ "Today I purchased \$10.10 worth of groceries.", "The receipt for our dinner yesterday was \$65 I believe."

for test\_string in test\_strings: dollar\_amounts = extract\_dollar\_amounts(test\_string) print(f"Dollar amounts in '{test\_string}': {dollar\_amounts}")

This code will output the following:

Dollar amounts in 'Today I purchased \$10.10 worth of groceries.': ['\$10.10'] Dollar amounts in 'The receipt for our dinner yesterday was \$65 I believe.': ['\$65'

https://github.com/TiesdeKok/chat-gpt-jupyter-extension

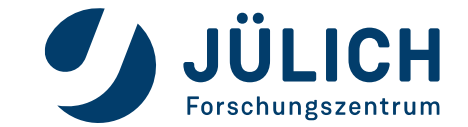

## **Installed by default at Jupyter-JSC**

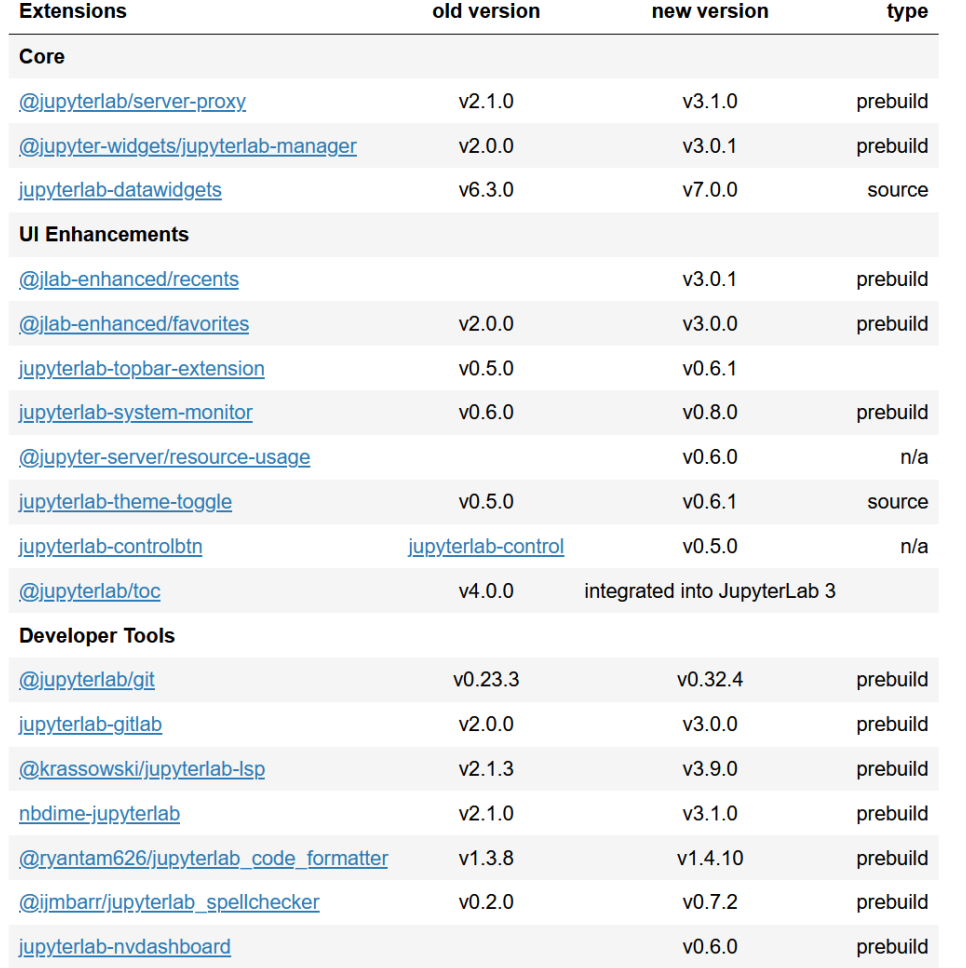

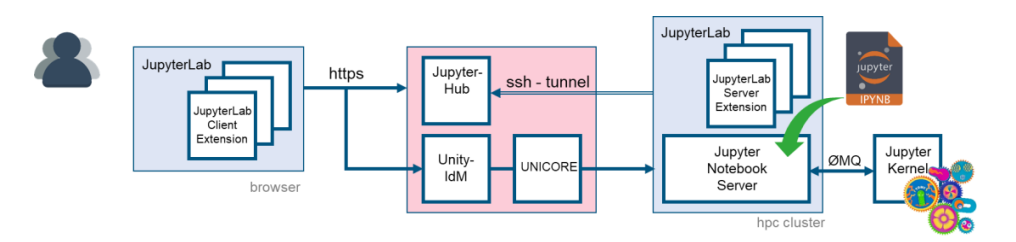

**Data Visualization** 

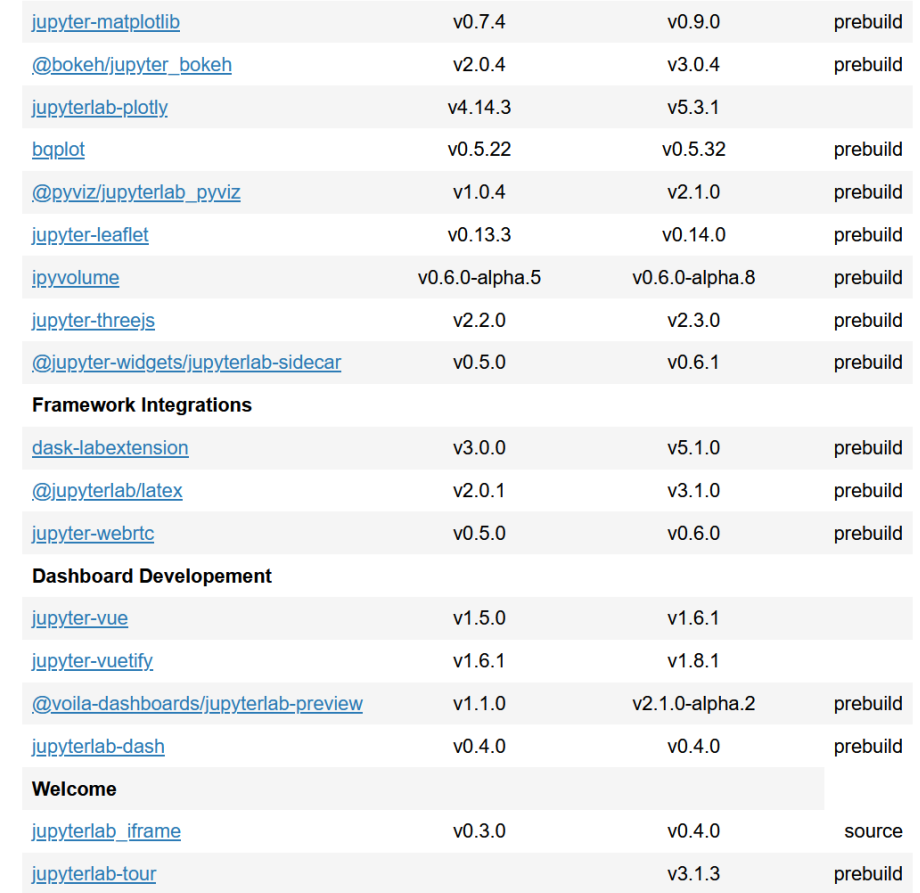

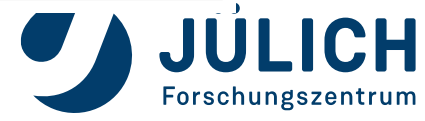

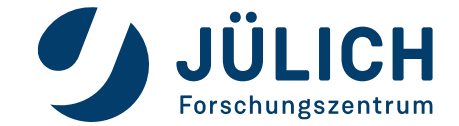

### **How to create your own Juypter Kernel**

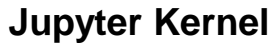

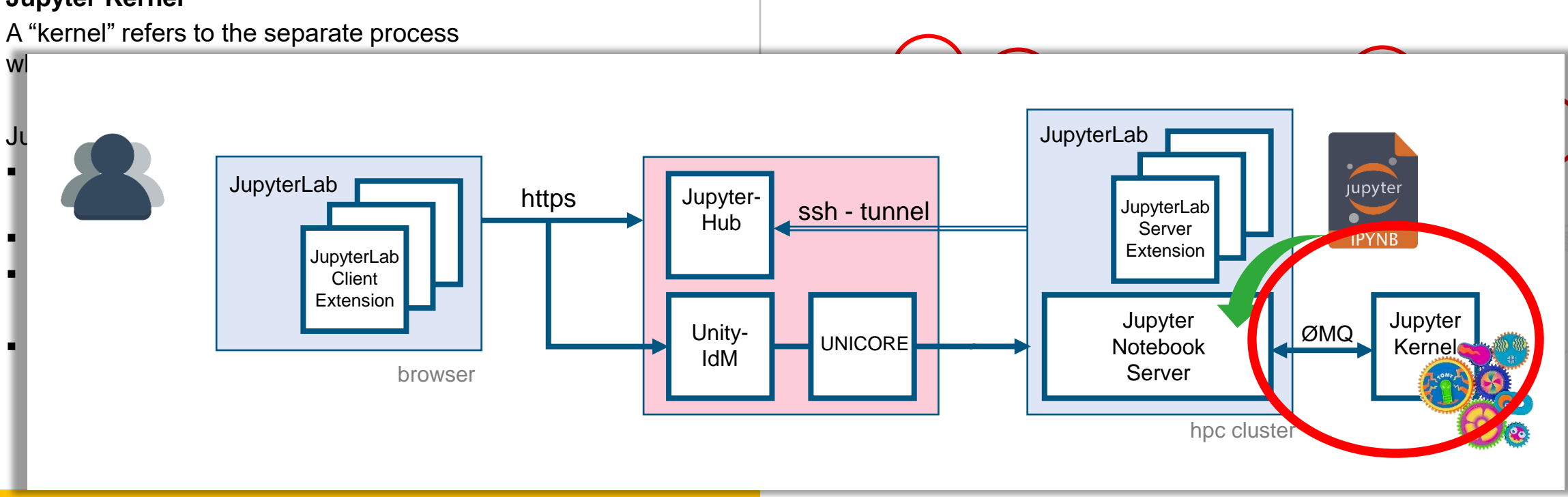

You can easily **create your own kernel** which for example runs your specialized virtual Python environment.

https://github.com/jupyter/jupyter/wiki/Jupyter-kernels

JupyterLab

JupyterLab<br>Client<br>Extension

browser

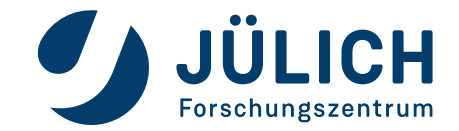

JupyterLab

upyterLa Server

Extension Jupyter

Notebook

Server hpc cl Jupyter<br>Kernel

Jupyter-<br>Hub

Unity-<br>IdM

ssh - tunnel

**JNICO** 

https

### **How to create your own Juypter Kernel**

#### **Jupyter Kernel**

A "kernel" refers to the separate process which executes code cells within a Jupyter notebook.

#### Jupyter Kernel

- run code in different programming languages **and environments**.
- can be connected to a notebook (one at a time).
- communicates via ZeroMQ with the JupyterLab.
- Multiple **preinstalled** Jupyter Kernels can be found on our clusters
	- Python, R, Julia, Bash, C++, Ruby, JavaScript
	- Specialized kernels for visualization, quantum computing

You can easily **create your own kernel** which for example runs your specialized virtual Python environment.

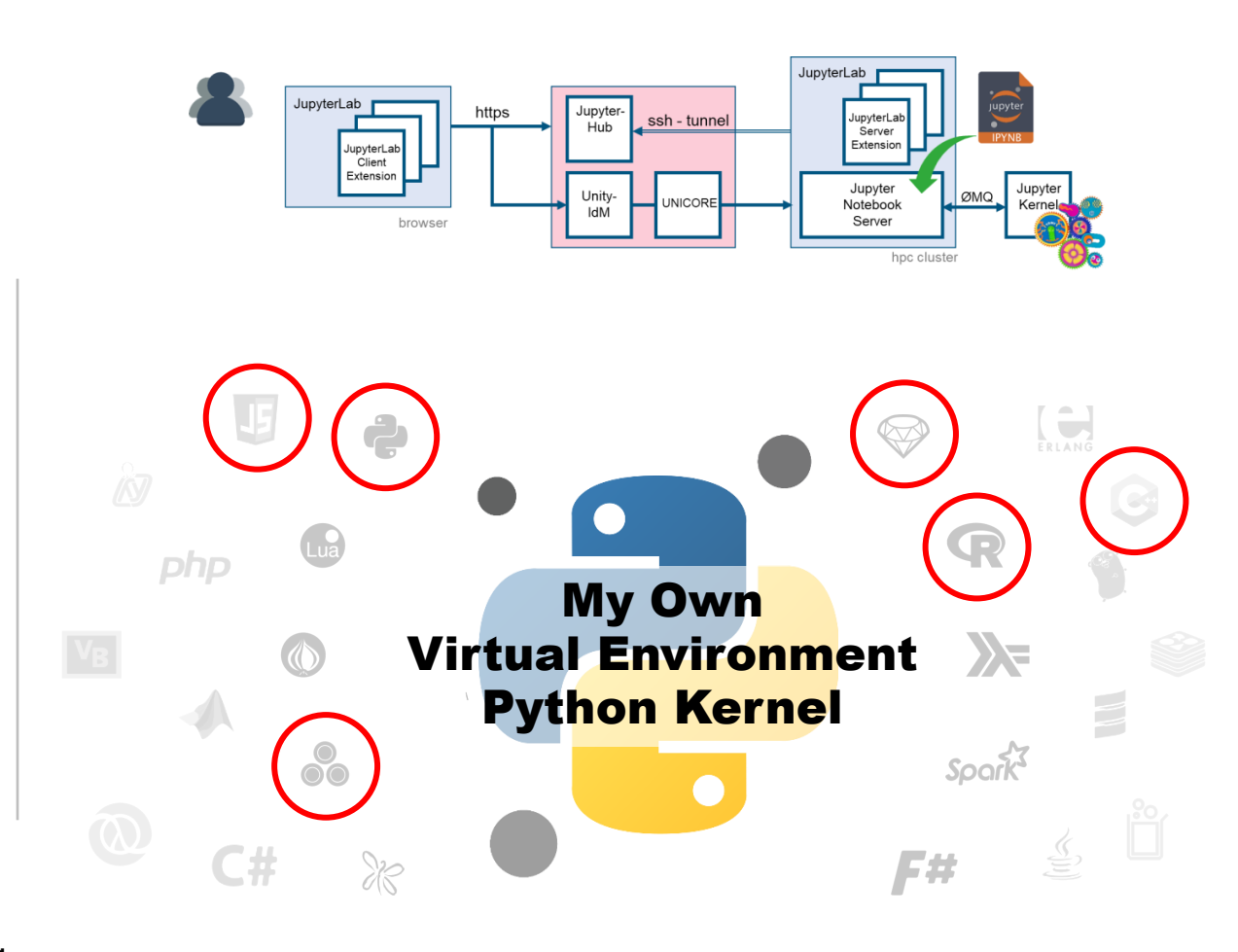

https://github.com/jupyter/jupyter/wiki/Jupyter-kernels

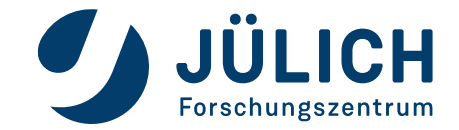

### **How to create your own Juypter Kernel**

#### **Jupyter Kernel**

A "kernel" refers to the separate process which executes code cells within a Jupyter notebook.

#### Jupyter Kernel

- run code in different programming languages **and environments**.
- can be connected to a notebook (one at a time).
- communicates via ZeroMQ with the JupyterLab.
- **Multiple preinstalled** Jupyter Kernels can be found on our clusters
	- Python, R, Julia, Bash, C++, Ruby, JavaScript
	- Specialized kernels for visualization, quantum computing

You can easily **create your own kernel** which for example runs your specialized virtual Python environment.

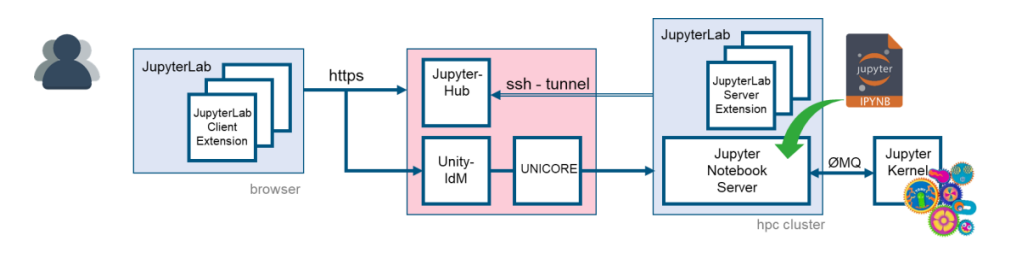

### **Building your own Jupyter kernel is a three step process**

- $\mathbf{u}$  over  $\mathbf{v}$ 1.Create/Pimp new **virtual Python environment** venv
- $\mathsf{a}$  unch script for the  $\mathsf{I}$  lup Python and 2.Create/Edit **launch script** for the Jupyter kernel kernel.sh
- 3.Create/Edit Jupyter **kernel configuration** kernel.json

https://github.com/jupyter/jupyter/wiki/Jupyter-kernels

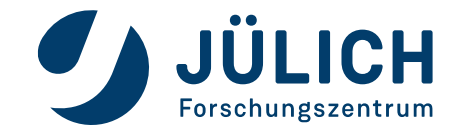

### **How to create your own Juypter Kernel**

#### **Jupyter Kernel**

A "kernel" refers to the separate process which executes code cells within a Jupyter notebook.

Jupyter Kernel

run code in different programming languages **and environments**.

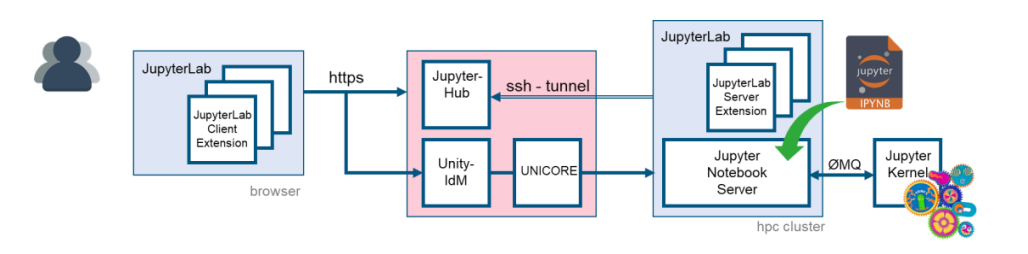

**Building your own Jupyter kernel is a three step process**

 $\mathbf{u}$  over  $\mathbf{v}$ 1.Create/Pimp new **virtual Python environment** venv

#### $\mathbf{F}_\mathbf{z}$  can be connected to a notebook (one at a time). I https://ditiab.version.fz-lu ▪ Multiple **preinstalled** Jupyter Kernels can be found on our Virtual Environment \_notebooks 2.Create/Edit **launch script** for the Jupyter kernel https://gitlab.version.fz-juelich.de/jupyter4jsc/j4j\_notebooks/-3.Create/Edit Jupyter **kernel configuration** kerner.joon /blob/master/001-Jupyter/Create\_JupyterKernel\_general.ipynb

clusters

- Python, R, Julia, Bash, C++, Ruby, JavaScript
- Specialized kernels for visualization, quantum computing

You can easily **create your own kernel** which for example runs your specialized virtual Python environment.

https://github.com/jupyter/jupyter/wiki/Jupyter-kernels

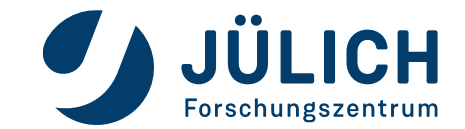

### **Run your Jupyter kernel configuration**

#### **Run your Jupyter Kernel**

- 1. https://jupyter-jsc.fz-juelich.de
- 2. Choose system where your Jupyter kernel is installed in ~/.local/share/jupyter/kernels
- 3. Select your kernel in the launch pad or click the kernel name.

### **Conda**

How to base your Jupyter Kernel on a Conda environment: https://gitlab.version.fz-juelich.de/jupyter4jsc/j4j\_notebooks/- /blob/master/001-Jupyter/Create\_JupyterKernel\_conda.ipynb

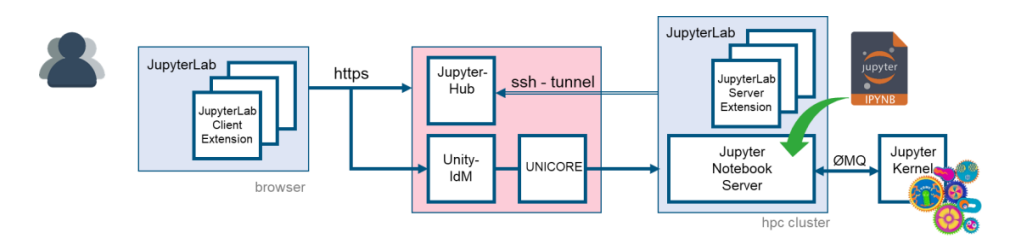

![](_page_47_Figure_9.jpeg)

![](_page_47_Picture_10.jpeg)

# **JUPYTERLAB – REMOTE DESKTOP**

## **Run your X11-Applications in the browser**

### **Jupyter-JSC gives you easy access to a remote desktop**

- 1. https://jupyter-jsc.fz-juelich.de
- 2. Click on "Xpra"

#### **Xpra - X Persistent Remote Applications**

is a tool which runs X clients on a remote host and directs their display to the local machine.

- Runs in a browser
- allows dis-/reconnection without disrupting the forwarded application
- https://xpra.org

**The remote desktop will run on the same node as your JupyterLab does (this includes compute nodes).**

**It gets killed, when you stop your JupyterLab session.**

#### **Hint:**

- **CTRL + C -> CTRL + Insert**
- **CTRL + V -> SHIFT + Insert**

![](_page_48_Picture_15.jpeg)

![](_page_48_Picture_16.jpeg)

# **JUPYTERLAB – REMOTE DESKTOP**

### **Run your X11-Applications in the browser**

### **Jupyter-JSC gives you easy access to a remote desktop**

- 1. https://jupyter-jsc.fz-juelich.de
- 2. Click on "Xpra"

#### **Xpra - X Persistent Remote Applications**

is a tool which runs X clients on a remote host and directs their display to the local machine.

- Runs in a browser
- allows dis-/reconnection without disrupting the forwarded application
- https://xpra.org

**If the connection got lost at some point, just hit the "reload" button of your browser.**

#### **Hint:**

- **CTRL + C -> CTRL + Insert**
- **CTRL + V -> SHIFT + Insert**

![](_page_49_Picture_14.jpeg)

jupyter-jsc.fz-juelich.de:/user/j.goebbert@fz-juelich.de/jusuf 2020 1/xprahtml5/ with ssl

# **JUPYTERLAB – REMOTE DESKTOP**

### **Run your X11-Applications in the browser**

![](_page_50_Figure_2.jpeg)

![](_page_50_Picture_3.jpeg)

## **JUPYTER CAN DO MORE**

![](_page_51_Picture_1.jpeg)

# **JUPYTERLAB – WEBSERVICE PROXY**

### **Extension: jupyter-server-proxy**

![](_page_52_Figure_2.jpeg)

# **JUPYTERLAB – WEBSERVICE PROXY**

### **Extension: jupyter-server-proxy**

![](_page_53_Figure_2.jpeg)

# **JUPYTERLAB – WEBSERVICE PROXY**

### **Extension: jupyter-server-proxy**

**Accessing Arbitrary Ports or Hosts**

If you have a web-server running on the server listening on <port>, you can access it through the notebook at **<notebook-base>/proxy/<port>**

The URL will be rewritten to remove the above prefix.

You can disable URL rewriting by using **<notebook-base>/proxy/absolute/<port>** so your server will receive the full URL in the request.

This works for all ports listening on the local machine.

![](_page_54_Figure_7.jpeg)

### **Example:**

https://jupyter-jsc.fz-juelich.de/user/j.goebbert@fz-juelich.de/juwels\_login/**proxy/12345**

https://jupyter-server-proxy.readthedocs.io/en/latest/arbitrary-ports-hosts.html

![](_page_54_Picture_11.jpeg)

# **DASHBOARDS WITH JUPYTER/VOILA**

### **Voilà turns Jupyter notebooks into standalone web applications**

![](_page_55_Figure_2.jpeg)

- **Rendering** of live Jupyter notebooks with interactive widgets with the look-and-feel of a stand-alone web app.
- Voilà disallows execute requests from the front-end, **preventing** execution of arbitrary code.
- **Enables** HPC users to develop easily web applications from their Jupyter notebooks.

![](_page_55_Picture_6.jpeg)

Forschungszentrum

![](_page_55_Picture_7.jpeg)

## **CONCLUSION**

### **Why Jupyter is so popular among Data Scientists**

JupyterLab …

… is a **web-based platform for interactive computing and data analysis** that is well-suited to the needs of research software engineers.

- … provides researchers with a **comprehensive environment** for working with code, text, multimedia, and data, making it an ideal tool for a wide range of research tasks.
- … is designed to be **flexible and customizable**,

and can be modified to suit the specific needs and workflows of individual researchers.

- … supports the creation of **reproducible research** through its support for Jupyter notebooks.
- … supports **collaboration and sharing** of research work
	- through its support for sharing notebooks, dashboards, and other elements of a research project.
- … provides a wide range of **extensions and plugins**

that can be used to integrate other tools and services into the environment.

… is an **open-source project**, which means that researchers

have access to the source code and can contribute to its development.

![](_page_56_Picture_14.jpeg)

## **QUESTIONS?**

![](_page_57_Figure_1.jpeg)

### **More details: https://gitlab.jsc.fz-juelich.de/jupyter4jsc/training-2023.04-jupyter4hpc**

![](_page_57_Picture_3.jpeg)